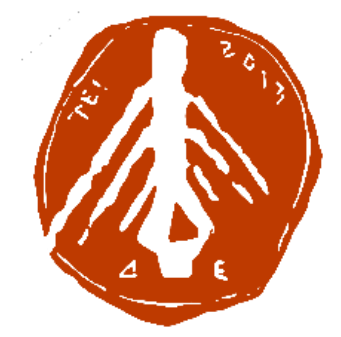

ΤΕΧΝΟΛΟΓΙΚΟ ΕΚΠΑΙΔΕΥΤΙΚΟ ΙΔΡΥΜΑ ΔΥΤΙΚΗΣ ΕΛΛΑΔΑΣ ΣΧΟΛΗ ΔΙΟΙΚΗΣΗΣ ΚΑΙ ΟΙΚΟΝΟΜΙΑΣ ΤΜΗΜΑ ΠΛΗΡΟΦΟΡΙΚΗΣ ΚΑΙ ΜΜΕ

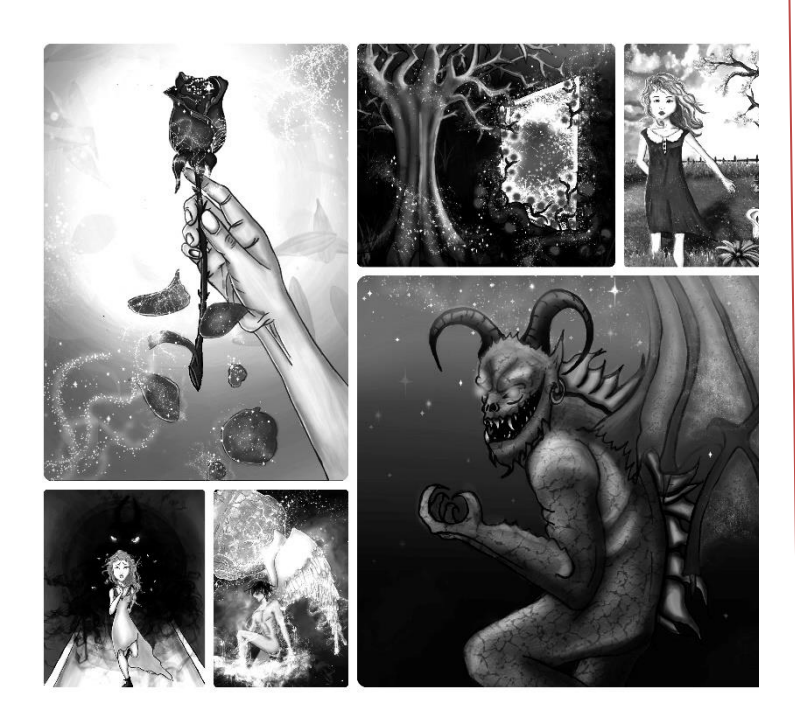

### ΠΤΥΧΙΑΚΗ ΕΡΓΑΣΙΑ

**ΠΑΡΑΜΥΘΙ ΓΙΑ ΕΝΗΛΙΚΕΣ: ΙΣΤΟΡΙΚΗ ΑΝΑΔΡΟΜΗ ΚΑΙ ΕΙΚΟΝΟΓΡΑΦΗΣΗ** ΧΡΙΣΤΙΝΑ ΣΓΟΥΡΔΑ ( ΑΜ:1702 )

ΕΠΟΠΤΕΥΩΝ ΚΑΘΗΓΗΤΗΣ: ΚΟΥΤΡΑΣ ΑΘΑΝΑΣΙΟΣ

ΠΥΡΓΟΣ, 2018

## ΠΙΣΤΟΠΟΙΗΣΗ

Πιστοποιείται ότι η πτυχιακή εργασία με θέμα:

### «**ΠΑΡΑΜΥΘΙ ΓΙΑ ΕΝΗΛΙΚΕΣ: ΙΣΤΟΡΙΚΗ ΑΝΑΔΡΟΜΗ ΚΑΙ ΕΙΚΟΝΟΓΡΑΦΗΣΗ**»

του/των φοιτητή/των του Τμήματος ΠΛΗΡΟΦΟΡΙΚΗΣ ΚΑΙ ΜΜΕ

### ΧΡΙΣΤΙΝΑ ΣΓΟΥΡΔΑ

### Α.Μ.: 1702

παρουσιάστηκε δημόσια και εξετάσθηκε στο Τμήμα ΠΛΗΡΟΦΟΡΙΚΗΣ ΚΑΙ ΜΜΕ στις

 $\frac{\frac{1}{2} + \frac{1}{2} + \frac{1}{2}}{\frac{1}{2} + \frac{1}{2} + \frac{1}{2}} = \frac{1}{2}$ 

Ο ΕΠΙΒΛΕΠΩΝ

Ο ΠΡΟΕΔΡΟΣ ΤΟΥ ΤΜΗΜΑΤΟΣ

ΟΝΟΜΑΤΕΠΩΝΥΜΟ ΕΠΙΒΛΕΠΟΝΤΑ

Δρ. ΑΘΑΝΑΣΙΟΣ ΚΟΥΤΡΑΣ ΕΠΙΚ. ΚΑΘΗΓΗΤΗΣ

### ΥΠΕΥΘΥΝΗ ΔΗΛΩΣΗ ΠΕΡΙ ΜΗ ΛΟΓΟΚΛΟΠΗΣ

Βεβαιώνω ότι είμαι συγγραφέας αυτής της εργασίας και ότι κάθε βοήθεια την οποία είχα για την προετοιμασία της, είναι πλήρως αναγνωρισμένη και αναφέρεται στην εργασία. Επίσης, έχω αναφέρει τις όποιες πηγές από τις οποίες έκανα χρήση δεδομένων, ιδεών ή λέξεων, είτε αυτές αναφέρονται ακριβώς είτε παραφρασμένες. Ακόμα δηλώνω ότι αυτή η γραπτή εργασία προετοιμάστηκε από εμένα προσωπικά και αποκλειστικά και ειδικά για την συγκεκριμένη πτυχιακή εργασία και ότι θα αναλάβω πλήρως τις συνέπειες εάν η εργασία αυτή αποδειχθεί ότι δεν μου ανήκει.

ΟΝΟΜΑΤΕΠΩΝΥΜΟ ΣΠΟΥΔΑΣΤΗ 1

APIO.MHTPOOY

佛夕

**ҮПОГРАФН** 

tys T

 $J104P<sub>4</sub>A$ XPIZTIMA

# ΕΥΧΑΡΙΣΤΙΕΣ

Αρχικά, θα ήθελα να ευχαριστήσω ιδιαιτέρως, τον Καθηγητή κύριο Αθανάσιο Κούτρα, για την ευκαιρία που μου έδωσε να εκπονήσω την πρακτική και παράλληλα ερευνητική μου εργασία.

Επίσης, ιδιαιτέρως θα ήθελα να ευχαριστήσω τον Κύριο Κωνσταντίνο Λουκίδη και τον κύριο Πολυχρόνη Γιαννικόπουλο , για την πολύτιμη βοήθειά τους κατά τη διάρκεια της διπλωματικής μου.

Τέλος, θα ήθελα να ευχαριστήσω βαθύτατα την οικογένεια μου για όλη την αγάπη, τη βοήθεια, την υποστήριξη και την εμπιστοσύνη τους σε μένα όλα αυτά τα χρόνια. Σας ευχαριστώ όλους μέσα από την καρδιά μου.

# ΠΡΟΛΟΓΟΣ

 Τα παραμύθια είναι γνωστά σε όλους, αφού από την παιδική ηλικία και μέχρι σήμερα υπάρχουν στην ζωή όλων των ανθρώπων. Είναι ιστορίες που χρησιμοποιούνται για διδακτικούς ή ψυχαγωγικούς σκοπούς. Συνήθως μέσα σε αυτές, διαδραματίζονται γεγονότα φανταστικά που δεν έχουν ξανασυμβεί.

 Θα μπορούσε κάποιος να θεωρήσει ότι τα παραμύθια απευθύνονται μόνο σε παιδιά, αλλά η θεωρία αυτή δεν είναι και τόσο σωστή, αφού προσφέρουν και στους ενήλικες την ίδια πνευματική μόρφωση. Διαβάζοντας ένα παιδικό παραμύθι παίζει σημαντικό ρόλο τι ηλικία έχει ο αναγνώστης. Η ηλικία είναι αρκετά σημαντική, διότι είναι αυτή που καθορίζει τον τρόπο με τον οποίο θα μεταφραστεί το μήνυμα της ιστορίας, ανάλογα με τις εμπειρίες και τα βιώματα του. Ένας ενήλικας σκέφτεται με διαφορετικό τρόπο από ότι ένα παιδί και οι λόγοι που συμβαίνει αυτό είναι κατανοητοί σε όλους.

# ΠΕΡΙΛΗΨΗ

 Η παρούσα πτυχιακή εργασία αφορά κατά κύριο λόγο την εικονογράφηση ενός παραμυθιού για ενήλικες και έπειτα, την ιστορική αναδρομή στα παραμύθια. Πιο συγκεκριμένα, θα παρουσιαστεί ένα παραμύθι για ενήλικες, όπου, η πλοκή, οι εικόνες και η σύνθεση του σε τυπογραφικό πρόγραμμα, είναι εξ ολοκλήρου δικιάς μου δημιουργίας. Αρχικά θα αναφερθούν μερικές ιστορικές πληροφορίες σχετικά με τα παραμύθια, την προέλευση τους, τον τρόπο διάδοσης και τους ορισμούς τους. Έπειτα, θα γίνει μια αναλυτική αναφορά σχετικά με τα βήματα που ακολούθησα προκειμένου να δημιουργήσω το παραμύθι, περιλαμβάνοντας το ποια εργαλεία και προγράμματα χρησιμοποίησα. Αυτή η πτυχιακή εργασία έχει ως στόχο να δείξει την ιστορία των παραμυθιών και στη συνέχεια παρουσιάσει ένα ολοκληρωμένο παράδειγμα παραμυθιού, με εικόνες που απεικονίζουν την πλοκή και την δράση των ηρώων.

# **ABSTRACT**

 Τhis thesis is primarily about the illustration of a fairytale for adults and subsequently about a historical retrospection of fairy tales. More specifically, a fairytale for adults will be presented, where its plot, its pictures and its composition with a typographic program, are entirely of my own creation. Firstly, some historical information about fairy tales, their origin, their way of transmission and their definitions, will be mentioned. Next, there will be a detailed report of the steps I took in order to create the fairy tale, including which tools and programs I used. This thesis aims to show the history of fairy tales and then to present a complete example of a fairytale, with pictures.

# ΠΕΡΙΕΧΟΜΕΝΑ

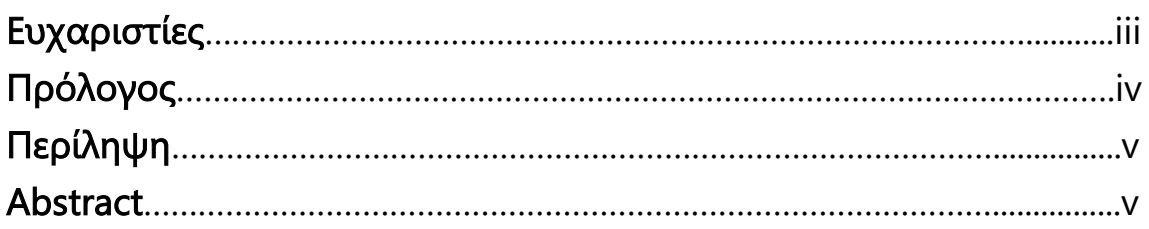

## Κεφάλαιο 1 : Ιστορική Αναδρομή

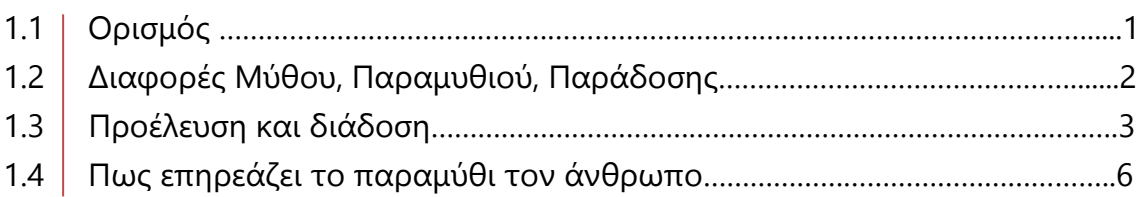

## Κεφάλαιο 2 : Δημιουργία Παραμυθιού

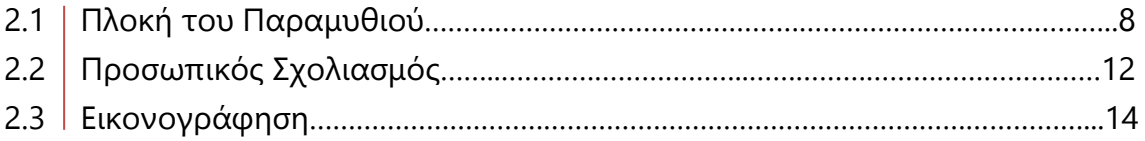

# Κεφάλαιο 3 : Στοίχιση κειμένου & εικόνων σε τυπογραφικό Πρόγραμμα

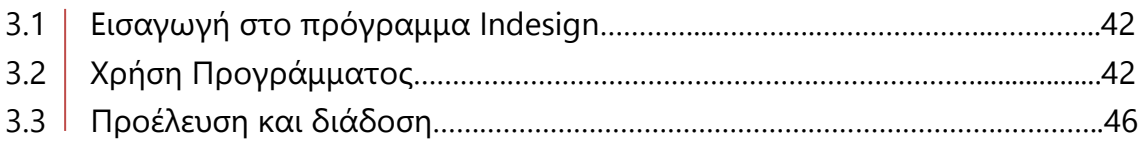

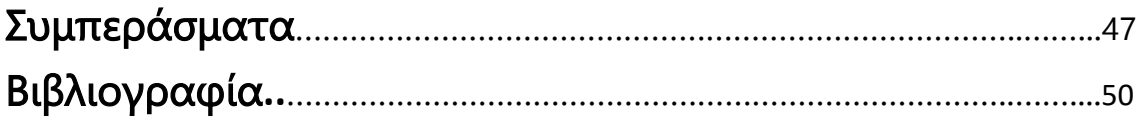

# ΕΥΡΕΤΗΡΙΟ ΕΙΚΟΝΩΝ

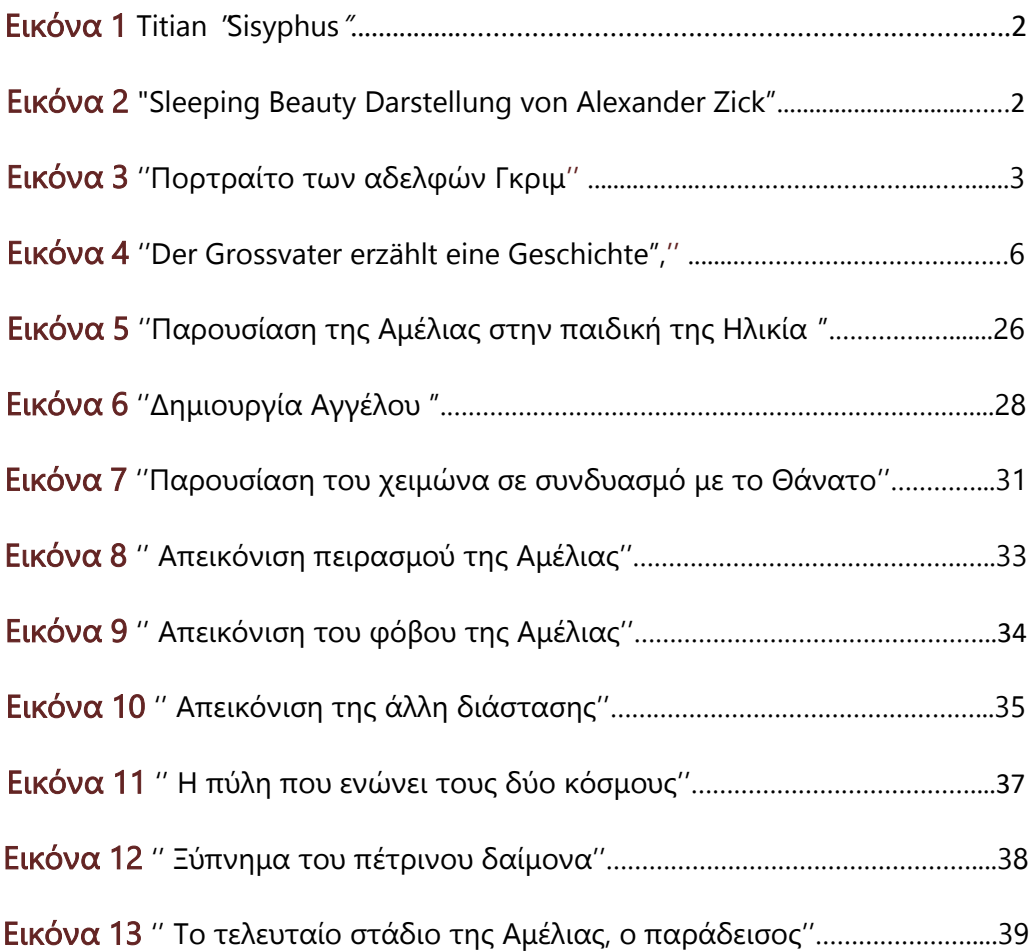

# Εισαγωγή

Tι είναι παραμύθι; Από πού προήλθε; Ερωτήσεις που θα μπορούσε να κάνει ο καθένας. Στόχος, αυτής της πτυχιακής εργασίας είναι να αναφερθεί αρχικά ο ορισμός των παραμυθιών, η προέλευση και η διάδοση τους, η δομή τους, και στη συνέχεια να αναλυθούν εμπεριστατωμένα οι τρόποι για την δημιουργία τους. Είναι μια μελέτη για τα παραμύθια, με την διαφορά ότι απευθύνεται σε μεγάλους και όχι σε μικρούς, αλλά για να εκτιμηθεί σωστά αυτή η έρευνα πρέπει γίνει σωστή αναφορά, ξεκινώντας από τους ορισμούς και την ιστορία τους.

# ΚΕΦΑΛΑΙΟ 1 ο

### Ιστορική Αναδρομή

## 1.1 Ορισμός

 Πρώτο μέλημα είναι, να δοθεί μια ολοκληρωμένη εικόνα σχετικά με τον ορισμό και την σημασία των παραμυθιών. Παραμύθι λοιπόν, είναι μια φανταστική λαϊκή διήγηση θαυμαστών γεγονότων που κινούνται στο χώρο του υπερβολικού, του υπερφυσικού και του μαγικού. [1] (ΎΔΡΑ Cambridge Ήλιος, Εγκυκλοπαίδεια, Τόμος 9, 1990) Ο Ζορζ Ζαν (George Jean), προσπάθησε και αυτός να αναλύσει με τον δικό του τρόπο τον ορισμό του παραμυθιού, μέσα από το βιβλίο του «η δύναμη των παραμυθιών», όπου ανέφερε ότι: «Παραμύθι είναι μια αφήγηση συγκεκριμένου μήκους, που περιέχει μια διαδοχή μοτίβων ή επεισοδίων».[2] (Georges, 1996) Να επισημανθεί, ότι η πλοκή και η δράση τους δεν έχει ως σκοπό να γίνει πιστευτή, αλλά να διασκεδάσει και να διδάξει τους αναγνώστες. Είναι μία φανταστική ιστορία που δεν υφίσταται στην πραγματικότητα. Στοχεύει στην επίκληση του συναισθηματικού και παράλληλα λογικού κομματιού του αναγνώστη ή ακροατή, με αποτέλεσμα ο συνδυασμός αυτών των δύο κομματιών, να του προσφέρει πνευματική τροφή. Η παρουσία των παραμυθιών στη καθημερινότητα υπάρχει από τα αρχαιότερα χρόνια μέχρι και σήμερα.

 Η λέξη παραμύθι, μπορεί να χρησιμοποιηθεί όχι μόνο για να εξιστορήσει μαγικά γεγονότα, αλλά και διηγήσεις, όπου οι ήρωες μπορούν να δράσουν με απλό και φυσικό τρόπο, δίχως να επηρεάσει κάποιο υπερφυσικό κομμάτι τη πλοκή της ιστορίας. Τέτοιου τύπου διηγήσεις είναι οι λεγόμενες και γνωστές σε όλους νουβέλες. Τα παραμύθια μπορούν να αποκτήσουν διαφορετικές μορφές χωρίς να δεσμεύουν την παρουσία του υπερφυσικού ή κάποιου συγκεκριμένου μοτίβου, αρκεί να περάσουν το μήνυμα που θέλουν με διαφορετικό θέμα κάθε φορά. [3] (Έγχρωμη Δομή, Τόμος 12, 1972)

Καταρχήν είναι σημαντικό να τονιστεί ότι το παραμύθι είναι μία αφήγηση. Αυτό μπορεί να διαπιστωθεί από τους όρους που χρησιμοποιούν ορισμένες χώρες για να προσδιορίσουν τη συγκεκριμένη λέξη. Για παράδειγμα, στην Δανία για να αποδώσουν τη λέξη παραμύθι χρησιμοποιούν τον όρο

«eventyr» (αντίστοιχο της γαλλικής λέξης «aventure»). Στη Γερμανία χρησιμοποιούν τη λέξη «Märchen» όπου η καταγωγή της είναι από την λέξη «Mar» που σημαίνει «είδηση», ή ακόμη «θόρυβος που τρέχει», ή ακόμη «αφήγηση». Πράγματι το παραμύθι είναι μια αφήγηση όπου ένα πρόσωπο παρουσιάζει φανταστικά γεγονότα στο κοινό του, τα οποία έχουν συμβεί στο παρελθόν, χρησιμοποιώντας γ' πρόσωπο και αόριστο ή παρατατικό χρόνο στον λόγο του. [2] (Georges, 1996)

### 1.2 Διαφορές Μύθου, Παραμυθιού, Παράδοσης

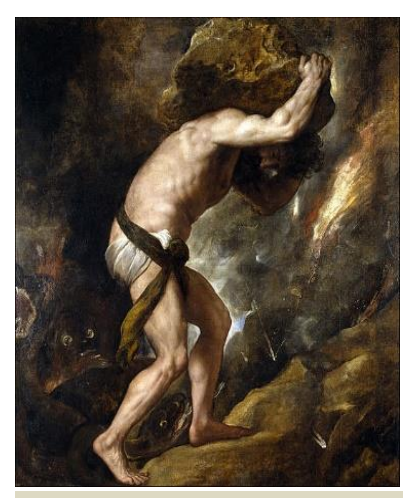

Εικόνα 1: Titian (1490-1576) : "Sisyphus" Date: between 1548 and 1549, Source: Mouseo del Prado, wikipedia

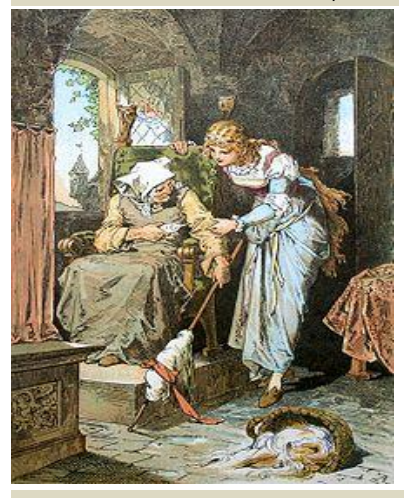

Εικόνα 2: Alexander Zick (1845 - 1907) : "Sleeping Beauty Darstellung von Alexander Zick", Source: Märchen, Grot'scher Verlag, Berlin 1975, wikipedia

 Είναι όμως αρκετά σημαντικό να αναφερθούν οι διαφορές ανάμεσα στο παραμύθι, το μύθο και την προφορική παράδοση. Ο μύθος είναι μία ιστορία που έχει μεταφορική σημασία, δεν είναι κυριολεκτικά αυτό που φαίνεται, αλλά μέσα σε αυτήν πηγάζει ένα νόημα που έχει ως μοναδικό σκοπό να συνετίσει, να διδάξει και όχι να διασκεδάσει.[1] (ΎΔΡΑ Cambridge Ήλιος, Εγκυκλοπαίδεια, Τόμος 9, 1990) Ο Κλοντ Λεβί-Στρος προσπάθησε να ευρύνει περισσότερο στον ορισμό του μύθου λέγοντας ότι: « η ουσία του μύθου δεν βρίσκεται ούτε στον τρόπο της αφήγησης ούτε στη σύνταξη, αλλά στην αφηγούμενη ιστορία.» [7] (Lévi-Strauss, 1958)

 Ο μύθος έχει την ίδια σημασία με τη λέξη λόγος και ο τρόπος με τον οποίο μεταδιδόταν στην Ελλάδα ήταν ο προφορικός μέσα από τα ομηρικά έπη. Έχει να κάνει κυρίως με ιστορίες θρησκευτικού θέματος που περιέχουν υπερφυσικά γεγονότα και μαγικά συμβάντα. Με τα χρόνια όμως, έχασε τη θέση του στο λόγο και αντικαταστάθηκε με λογική. <sup>[5]</sup> (Ύδρα Cambridge Ήλιος, Τόμος 8, 1990)

 Όσο αφορά την παράδοση, είναι μια σύντομη εξιστόρηση φανταστικών ή αληθινών γεγονότων, η οποία εστιάζει σε ορισμένους τόπους και πρόσωπα [1] (ΎΔΡΑ Cambridge Ήλιος, Εγκυκλοπαίδεια, Τόμος 9, 1990). Αποτελεί έναν λόγο ή έργο το οποίο διαδίδεται προφορικά, με στόχο την μετάδοση της πνευματικής κληρονομίας, τα ήθη και τα έθιμα ενός λαού. Κάθε πολιτισμός έχει τις δικές του ρίζες και την δικιά του κουλτούρα που τον καθιστά μοναδικό.

 Είναι αρκετά εύκολο να θεωρήσει κάποιος ότι το παραμύθι είναι ακριβώς το ίδιο με την παράδοση, διότι κάποιοι σοφοί που έχουν ασχοληθεί με την προέλευση και την διάδοση των παραμυθιών, υποστηρίζουν ότι η παράδοση είναι παλαιότερη εκδοχή του. Άρα τα παραμύθια σύμφωνα με τη θεωρεία αυτή, είναι η εκσυγχρονισμένη μορφή της παράδοσης. Πως όμως θα μπορούσε κάποιος να καταλάβει τη διαφορά μεταξύ τους; Η απάντηση έχει ήδη προαναφερθεί, τα παραμύθια χρησιμοποιούνται για ψυχαγωγία, ενώ η παραδόσεις παρουσιάζουν την νοοτροπία και την κουλτούρα ενός λαού ανάλογα με τον τόπο. [4] (Μεταξά, 1975)

## 1.3 Προέλευση και διάδοση

Για πολλά χρόνια υπήρξε μεγάλο δίλλημα ως προς την προέλευση των παραμυθιών. Διατυπώθηκαν αρκετές θεωρίες σχετικά με την προέλευση τους:

o Μυθολογική θεωρία: Οι αδερφοί Γκριμ στο 2° τόμο τους από την πασίγνωστη συλλογή τους παραμυθιών, υποστηρίζουν ότι, τα παραμύθια προήλθαν από μύθους των αρχαιότερων χρόνων. Άρα σύμφωνα με τη θεωρία αυτή, δεν αποτελούν μόνο φανταστικές ιστορίες αλλά και έχουν κι αρκετά μεγάλη ιστορική αξία [3] οι οποίες προήλθαν από ινδοευρωπαϊκούς μύθους. [4] Μιας και ήταν η πρώτη θεωρία σχετικά με την καταγωγή των παραμυθιών τα πρώτα χρόνια έγινε αποδεκτή. Με

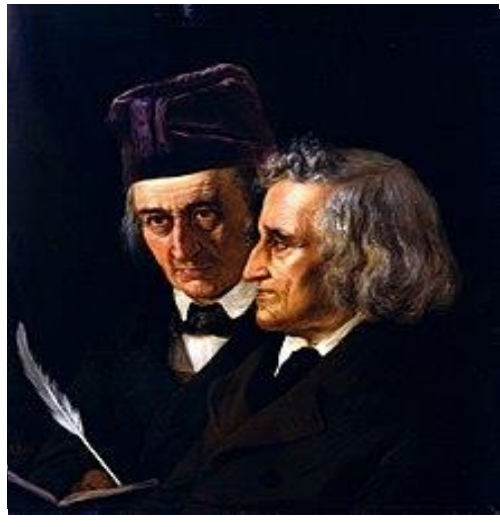

Εικόνα 3: "Πορτραίτο των αδελφών Γκριμ" Elisabeth Maria Anna Jerichau-Baumann, 1855, Βερολίνο, Staatliche Museen zu Berlin ), site: wikipedia

διάφορες μελέτες όμως που έγιναν από άλλους ερευνητές αυτή η θεωρία αντικαταστάθηκε με άλλες. [3] (Έγχρωμη Δομή, Τόμος 12, 1972)

- o Ινδική θεωρία: Ο Γερμανός Τέοντορ Μπένφαϋ δημιούργησε τη θεωρία αυτή και υποστήριξε ότι τα παραμύθια κατάγονται από την Ινδία και ο τρόπος με τον οποίο διαδόθηκαν ήταν μέσω των παραδόσεων ή από μεταφράσεις σε διάφορες χώρες της βόρειας Ασίας και της Δύσης. [3] (Έγχρωμη Δομή, Τόμος 12, 1972)
- o Πολυγενετική ή Ανθρωπολογική Θεωρία: Διατυπώθηκε από τον Άγγλο Έντουαρντ Τάιλορ και τον Άντριου Λανγκ. Ισχυρίστηκαν ότι τα παραμύθια τελικά προήλθαν από τον πρωτόγονο άνθρωπο, όπου ο ψυχικός του κόσμος και η φαντασία του τον βοήθησαν να δημιουργήσει ιστορίες σύμφωνα με αυτά που έβλεπε, όπως για παράδειγμα τα άστρα ,τον ήλιο το δάσος, τον ουρανό. Έτσι η ψυχολογική του ευφυΐα ήταν ο βασικός γνώμονας για την δημιουργία μύθων, παραδόσεων και παραμυθιών. [3] (Έγχρωμη Δομή, Τόμος 12, 1972) Σύμφωνα με αυτή την Θεωρία δεν υπάρχει κάποιος συγκεκριμένος τόπος προέλευσης παραμυθιών, απλά οι πρωτόγονοι άνθρωποι σε όλα τα μέρη της Γης, ανάλογα με τα ερεθίσματα που είχαν, είτε από τη φύση ή κάτι άλλο, δημιουργούσαν διηγήσεις. Όποια θεωρία προσπαθούσε να αποδείξει ότι τα παραμύθια προέρχονται από συγκεκριμένη τοποθεσία, θα ήταν άσκοπη διότι ο κάθε λαός έχει μεγάλες συλλογές από αυτά. [4] (Μεταξά, 1975)
- o Ψυχαναλυτική θεωρία: Υπήρξαν πάρα πολλές παραλλαγές απόψεων σχετικά με την καταγωγή τους, όπως για παράδειγμα η ψυχαναλυτική θεωρία η οποία ήταν βασισμένη στα όνειρα. Εν ολίγοις υποστήριζε ότι τα παραμύθια γεννιόντουσαν από τα όνειρα των ανθρώπων. Όλες αυτές οι γενικευμένες θεωρίες όμως δεν βοήθησαν να βρεθεί λύση στο πρόβλημα. [3] (Έγχρωμη Δομή, Τόμος 12, 1972)
- o Ταξινόμηση των παραμυθιών: Η ταξινόμηση των παραμυθιών θεωρήθηκε ο σωστότερος τρόπος για να αποδοθεί αντικειμενικά η προέλευση των παραμυθιών. Αρχικά η πρώτη προσπάθεια έγινε από τους Αδερφούς Γκριμ τον 19<sup>ο</sup> αιώνα, όπου δημοσίευσαν τα «Παραμύθια για παιδιά και για το σπίτι» με στόχο, να καταφέρουν να ταξινομήσουν τα παραμύθια τους επειδή υπήρχε μεγάλος όγκος από αυτά. <sup>[8]</sup> (Διαμιανού, 2002) Η ταξινόμηση των παραμυθιών, έγινε με κύριο γνώμονα το όνομα και παράλληλα, τον αριθμό που είχαν αυτά στις συλλογές των Γκριμ, ή σύμφωνα με την περίληψη τους που αφορούσε το μοτίβο τους. Παρόλα αυτά, η προσπάθεια τους αυτή ήταν αρκετά λειτουργική ως προς την σωστή ταξινόμηση και συγκριτική έρευνα που ήθελαν να επιτύχουν. [9] (Παπαχριστοφόρου, 2002)

Μια ακόμη παρόμοια προσέγγιση για την σωστή ταξινόμηση έγινε από τον Aυστριακό J.G. Hahm από τον 19<sup>ο</sup> αιώνα μέχρι τις αρχές του 20<sup>ου</sup> αιώνα, με τη διαφορά ότι επικεντρώθηκε στους ελληνικούς μύθους. Όμως αυτό δημιούργησε πρόβλημα από την αρχή της προσπάθειας του ως προς τη ταξινόμηση, διότι οι ελληνικοί μύθοι δεν μπορούσαν να καλύψουν ολόκληρη την θεματολογία των παραμυθιών και αυτό ήταν απολύτως λογικό, διότι παραμύθια υπήρχαν σε όλο τις χώρες του πλανήτη, και όχι μόνο στην Ελλάδα. <sup>[9]</sup> (Παπαχριστοφόρου, 2002)

Τέλος, η Φιλανδική Σχολή, η οποία άνηκε στον Γίουλους Κρόν[3] (Έγχρωμη Δομή, Τόμος 12, 1972) και πιο συγκεκριμένα οι Άαρνε και οι Τόμσον, ανακάλυψαν έναν πιο λειτουργικό τρόπο ταξινόμησης παραμυθιών, με αποτέλεσμα να δημιουργήσουν την δική τους εμπεριστατωμένη θεωρία σχετικά με την καταγωγή τους.<sup>[2]</sup> (Georges, 1996) Ανακάλυψαν ότι το κάθε παραμύθι είχε γεννηθεί σε μια ορισμένη χώρα, και ο τρόπος μετάδοσής του μέσα σε αυτήν δεν άλλαζε, έμενε σταθερός. Όταν επρόκειτο όμως, για την διάδοσή του σε άλλες χώρες, υπήρξαν αρκετές αλλαγές στη πλοκή του παραμυθιού.[8] (Διαμιανού, 2002)Αυτό το γεγονός ήταν εκείνο που τους ενθάρρυνε να αναπτύξουν την θεωρία της ταξινόμησης αποτελεσματικά, η οποία λειτουργούσε με τον εξής τρόπο: έπρεπε να πάρουν ένα παραμύθι και να ψάξουν όλες τις παραλλαγές του σε όλους τους πολιτισμούς, στη συνέχεια να κάνουν μια σύγκριση των διαφορών και να τα ταξινομήσουν, και τέλος να προσπαθήσουν να διορθώσουν το παραμύθι έτσι ώστε να επανέρθει στην αρχική του μορφή. [3] (Έγχρωμη Δομή, Τόμος 12, 1972)

 Με ποιο τρόπο όμως έγιναν γνωστά τα παραμύθια από τόπο σε τόπο; Τις ιστορίες αυτές τις διέδιδαν οι παραμυθάδες. Συνήθως ήταν άνθρωποι που κατείχαν την αφηγηματική ικανότητα καλά και μπορούσαν να μεταδώσουν το παραμύθι με παραστατικό και ρεαλιστικό τρόπο, για να προσελκύσουν το ενδιαφέρον και τη προσοχή του κοινού.<sup>[6]</sup> ("Ο Σύμβουλος των Νέων", Νέα παιδική και σχολική Εγκυκλοπαίδεια, Τόμος 8, 1975) Η διαδικασία ήταν ακριβώς η ίδια και με τα δημοτικά τραγούδια. Την υιοθετούσε ένα συγκεκριμένο πρόσωπο, το οποίο το μετέδιδε στο λαό, και αυτό στη συνέχεια αποτελούσε μέρος του εκφράζοντας την ομαδική ψυχή του. [4] (Μεταξά, 1975)

 Οι παραμυθάδες ήταν πάντα άντρες, και συνήθως ταξιδιώτες, οι οποίοι διέδιδαν τις ιστορίες τους παντού. Συνήθως είχαν άλλο επάγγελμα, αλλά υπήρχαν και λίγοι που είχαν ως μόνη ασχολία αυτό. Στα παλιά χρόνια οι καπετάνιοι συνήθιζαν να προσλαμβάνουν παραμυθάδες για να λένε ιστορίες στους ναύτες, έτσι ώστε να τους προσφέρουν ψυχαγωγία τις ώρες που ξεκουράζονταν, κυρίως τις νύχτες. Πάντα ο κόσμος άκουγε με θαυμασμό και αγωνία τις ιστορίες τους, διότι για αυτούς ήταν ένας τρόπος διασκέδασης και πολλές φορές ξενυχτούσαν. Ακόμα και βασιλιάδες και άνθρωποι υψηλής κοινωνίας προτιμούσαν να ακούν

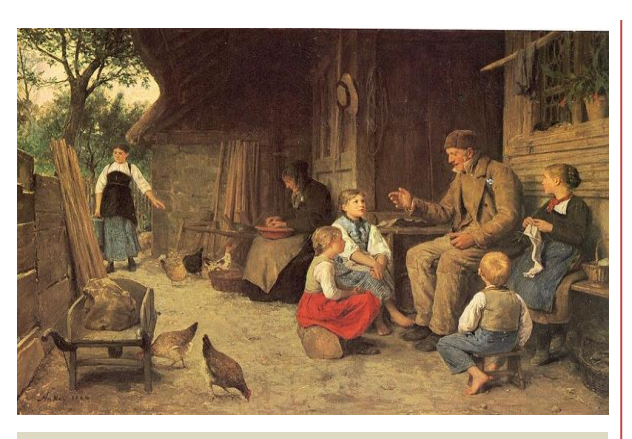

Εικόνα 4: Albert Anker (1831-1910), "Der Grossvater erzählt eine Geschichte", date: 1884, Source: Albert Anker, Sandor Kuthy und andere, Orell Füssli Verlag, Zürich 1980, site: Wikimedia common

ιστορίες για διασκέδαση πριν από τον ύπνο τους. Ένας άλλος σημαντικός παράγοντας που καθιστά τα παραμύθια μέσο διασκέδασης και απαραίτητη τη παρουσία των παραμυθάδων για την μετάδοσή τους, ήταν αγραμματοσύνη των ανθρώπων που δεν τους επέτρεπε μπορούν να διαβάζουν παραμύθια. <sup>[6]</sup> ("Ο Σύμβουλος των Νέων", Νέα παιδική και σχολική Εγκυκλοπαίδεια, Τόμος 8, 1975)

 Πρέπει όμως να επισημανθεί, ότι ένα παραμύθι έχει περισσότερους από έναν δημιουργούς. Έχει τον αρχικό του δημιουργό και μετά τους αφηγητές ή παραμυθάδες που ανάλογα με την κουλτούρα και νοοτροπία του κάθε λαού παρουσιάζουν τα παραμύθια διαφορετικά από την αρχική τους μορφή. Αυτή την παρατήρηση έκανε ο Σουηδός Carl Wilhelm von Sydow. Όπως είχε πει και ο Ούγγρος Λαογράφος K. Marοt: «είναι λοιπόν δυνατό να δεχτούμε ήσυχα ότι οι τραγουδιστές ή αφηγητές των αδερφών Γκριμ (…) που αναπαράγουν τη τέχνη είναι συνειδητοί ποιητές. Λειτουργικά συμμετέχουν και τα δύο μέρη στη νέα δημιουργία, το άτομο και η κοινότητα». Άρα και οι συγγραφείς και οι αφηγητές διαδραμάτισαν καθοριστικό ρόλο στην δημιουργία ενός παραμυθιού, με βασική προϋπόθεση, η τοποθεσία. [10] (Γ., 1999)

### 1.4 Πώς επηρεάζει το παραμύθι τον άνθρωπο

 Με ποιο τρόπο όμως επηρεάζει ένα παραμύθι την ψυχολογία του ακροατή ή αναγνώστη; Πράγματι τα παραμύθια κατά βάση είναι διδακτικές ιστορίες και στόχος τους είναι εκτός από την ψυχαγωγία του κοινού, να αφήσει ένα μήνυμα. Βέβαια, είναι σημαντικό να επισημανθεί ότι κάθε άνθρωπος είναι διαφορετικός, με αποτέλεσμα το μήνυμα του παραμυθιού αυτόματα να γίνεται υποκειμενικό και όχι αντικειμενικό.

 Όσο τα χρόνια περνούσαν τα παραμύθια με την επαναλαμβανόμενη διάδοση τους γινόντουσαν όλο και καλύτερα, με στόχο να μεταδώσουν καλυμμένα μηνύματα προσεγγίζοντας το ανεκπαίδευτο νου του παιδιού αλλά και το καλλιεργημένο του ενήλικου. Πιο συγκεκριμένα, τα μηνύματα αυτά απευθύνονται στο συνειδητό, στο προσυνείδητο και στο ασυνείδητο του ακροατή ή αναγνώστη. Τα παραμύθια παρουσιάζουν κατά κύριο λόγο μια κατάσταση, μία ιστορία που αποτελείται από προβλήματα, με στόχο μέσα από αυτό να αναπτυχθεί το εγώ και το υπερεγώ του παιδιού ή ενήλικου.

 Σε αυτό το σημείο πρέπει να επισημανθεί και η σημασία του παραμυθιού στην ψυχολογία του ανθρώπου. Όπως προαναφέρθηκε και προηγουμένως ο άνθρωπος αποτελείται από το συνειδητό, το ασυνείδητο και το προσυνείδητο και όλα αυτά επηρεάζουν άμεσα την ψυχολογία του ανθρώπου. Σε όλους αυτούς τους παράγοντες πρέπει να υπάρχει ελευθερία έκφρασης με κάποιο τρόπο. Όταν λοιπόν ο άνθρωπος καταπιέζει το ασυνείδητό του και προσπαθεί να το έχει σε ένα μόνιμο και καταναγκαστικό έλεγχο, υπάρχει μεγάλος κίνδυνος για ακρωτηριασμό της προσωπικότητας του. Πρέπει σε κάποιον βαθμό να αφήνει το ασυνείδητο υλικό να συνειδητοποιείται και να υποβάλλεται σε επεξεργασία μέσω της φαντασίας, με αποτέλεσμα να μην υπάρξει δυνατότητα να κάνει κακό στον εαυτό του και στους γύρω του αλλά και του βγει σε καλό όλο αυτό. Το παραμύθι στη παρούσα φάση είναι το κλειδί που ανοίγει την πόρτα του ασυνείδητου και το αφήνει σε μια ελεγχόμενη ελευθερία.

 Η χρησιμότητα του παραμυθιού παρατηρείται και σε άλλα σημεία. Παραδείγματος χάρη, οι γονείς έχουν τη τάση να παρουσιάζουν τα πάντα στη ζωή με την φωτεινή πλευρά των πραγμάτων στα παιδιά με αποτέλεσμα να δημιουργήσουν πρόβλημα στην ψυχολογία του. Δημιουργώντας αυτήν την ψευδαίσθηση και υιοθετώντας την στην οικογένεια, δεν προετοιμάζουν τα παιδιά τους για τα προβλήματα της ζωής με αποτέλεσμα όταν θα ενηλικιωθούν να είναι ανήμπορα να ανταπεξέλθουν. Τα παραμύθια λοιπόν είναι ιστορίες που παρουσιάζουν και τις δύο πλευρές και τις δύο όψεις του νομίσματος, καθώς επισημάνουν στο παιδί αλλά και στον ενήλικα ότι στη ζωή χρειάζεται να αγωνιστεί για την αντιμετώπιση δυσκολιών, και ότι όλα είναι μια μεγάλη δοκιμασία. Έτσι επαναφέρουν τη τάξη στο νου και προετοιμάζουν το κοινό για της δυσκολίες που έχει η ζωή, χωρίς να παρουσιάζει κάτι ουτοπικό. [11] (Μπέτελχαϊμ)

# ΚΕΦΑΛΑΙΟ 2<sup>ο</sup>

### Δημιουργία του Παραμυθιού

 Σε αυτό το κεφάλαιο, θα διευκρινιστούν οι τρόποι που χρησιμοποιήθηκαν για να δημιουργία του παραμυθιού. Αρχικά θα μελετηθεί ο σκοπός της υπόθεσης, και στη συνέχεια, η εικονογράφηση και το στήσιμο του ως έντυπο. Επιπλέον θα επισημανθούν ποια εργαλεία χρησιμοποιήθηκαν για την δημιουργία των εικόνων, για ποιο λόγο επιλέχτηκε να γίνει αναπαράσταση της πλοκής με αυτή την μορφή. Τέλος, αναφέρεται ποια διαδικασία εφαρμόστηκε για την απόδοση χρωμάτων των εικόνων ( αναγνωρισμένο σε όλους ως Coloring).

# 2.1 Πλοκή του παραμυθιού

 Ο Τίτλος του βιβλίου είναι «Φύλακας Ψυχής», και έχει να κάνει με την πρωταγωνίστριά της ιστορίας, την Αμέλια, ένα μικρό κορίτσι που μεγάλωσε σε ένα όμορφό οικογενειακό περιβάλλον, με τους γονείς, τον κύριο και την Κυρία Ρόουζ. Η πρώτη επαφή της ηρωίδας, που περιγράφει το παραμύθι, είναι με το κήπο και τα λουλούδια. Παρουσιάζει μια σχέση αγάπης ανάμεσα στην Αμέλια και στην φύση. Η προσωπικότητα της πρωταγωνίστριας περιγράφεται στην αρχή του κειμένου με μια παιχνιδιάρικη διάθεση, καθώς βασικά της χαρακτηριστικά που είναι εμφανή, είναι η ομορφιά της και η ζωντάνια της. Πέρα όμως από την αγάπη της για τη φύση , στο βιβλίο παρουσιάζεται και μια άλλη πλευρά της Αμέλιας, που έχει να κάνει με την τάση της να φαντάζεται πράγματα. Στη συνέχεια της υπόθεσης παρατηρείται, ότι η φαντασία της παρόλο που της προσφέρει την πολυτέλεια να παίζει με τους μαγικούς φίλους της, τα δέντρα και τα λουλούδια, παράλληλα της κάνει κακό. Ο λόγος που συμβαίνει αυτό, είναι ότι η ανεξέλεγκτη φαντασία της, της δημιουργεί παιδικούς φόβους για το σκοτάδι, με αποτέλεσμα να είναι ανήμπορη να τους καταπολεμήσει.

 Μέχρι στιγμής έχουν αναφερθεί, τρία βασικά στοιχεία στην υπόθεση του παραμυθιού, η πρωταγωνίστρια, οι γονείς της, και οι ''φίλοι'' της, τα δέντρα

και τα λουλούδια. Όλοι θα αποτελέσουν βασικό παράγοντα για πλοκή της του παραμυθιού αλλά και για την δράση της ηρωίδας. Είναι ήδη εμφανές ο πρώτος προβληματισμός της πρωταγωνίστριας, η παρουσία του φόβου που δεν είναι τίποτα άλλο παρά δημιουργήματα της φαντασίας της. Έχουν παρουσιαστεί όλα τα πρόσωπα που θα συμβάλουν αρκετά στη πλοκή, και θα επηρεάσουν τις αποφάσεις του χαρακτήρα.

 Το πρόσωπο που θα βοηθήσει την Αμέλια να ξεφύγει από το αδιέξοδό που έχει βάλει η ίδια στη ζωή της, είναι ο πατέρας της, ο κύριος Ρόουζ. Οι πληροφορίες που δίνονται για το συγκεκριμένο στοιχείο, είναι ότι είναι ένας καλοσυνάτος άνθρωπος που αγαπάει πολύ την οικογένεια του. Στόχος του είναι να προστατέψει και να βοηθήσει την ηρωίδα να ξεπεράσει το πρόβλημα. Βέβαια, διαβάζοντας τη συνέχεια του παραμυθιού θα μπορούσε κάποιος να υποθέσει ότι αυτή η συμπεριφορά, δεν μαθαίνει την Αμέλια να περιορίσει την φαντασία της αλλά να την γιγαντώσει.

 Ένας από τους κύριους φόβους της Αμέλιας είναι το σκοτάδι και οι σκιές. Παρατηρείται η δυσκολία της να καταφέρει να κοιμηθεί στο δωμάτιό της υπό την παρουσία του σκοταδιού . Η απεριόριστη φαντασία της από φίλος γίνεται εχθρός, δημιουργώντας δαιμονικές σκιές που χορεύουν πίσω από τα έπιπλα του χώρου. Ο χαρακτήρας βρίσκεται ήδη σε προβληματισμό που του προκαλεί άγχος, και δυσαρέσκεια, καθώς και δυσκολία στον ύπνο.

 Ο κύριος Ρόουζ νιώθει πως οφείλει να προστατέψει τη κόρη του μιας και είναι ο πατέρας της, αλλά δεν είναι και τόσο εύκολο να το καταφέρει αυτό, αφού έχει να κάνει με την υπερβολική φαντασία της. Έτσι επιλέγει έναν τρόπο που θα σηματοδοτήσει όλη την ψυχολογία της κόρης του δίχως να το καταλάβει. Παρουσιάζει στην Αμέλια ένα καινούργιο στοιχείο, έναν άγγελο, ο οποίος θα είναι ο προστάτης της σκέψης της και των πράξεων της, και θα είναι εκείνος που θα την σώσει από τους φόβους της. Παρατηρείται λοιπόν, πως σαν πατέρας νιώθει την ανάγκη ότι πρέπει με κάθε τίμημα να βοηθήσει και να προφυλάξει την Αμέλια. Για να το επιτεύξει αυτό, συμμετέχει και αυτός στην μυθοπλασία της.

 Στη συνέχεια, παρατηρείται ότι η προσπάθεια του απέτυχε, διότι, αντί να σταματήσει την δημιουργία φανταστικών πλασμάτων, έδωσε με τον δικό του τρόπο την συγκατάθεση του σε όλο αυτό. Αυτό συνέβη, διότι, η Αμέλια για να προστατέψει τον εαυτό της από τα μυθικά τέρατα του σκότους έπρεπε να δημιουργήσει έναν καινούργιο χαρακτήρα. Εδώ είναι όπου αναφέρεται για πρώτη φορά ένα καινούργιο πρόσωπο ο Άαρον, ένας άγγελος, ο οποίος είναι και αυτός δημιούργημα της Αμέλιας. Το στοιχείο αυτό θα επηρεάσει άμεσα τις αποφάσεις της και αυτό θα γίνει εμφανές διαβάζοντας όλη πλοκή του παραμυθιού. Είναι εύλογο να αναρωτηθεί κάποιος πριν διαβάσει την συνέχεια, αν αυτό το στοιχείο έχει καλές προθέσεις και αν είναι απλά ένα πρόσωπο ή δεύτερος πρωταγωνιστής της ιστορίας. Η απάντηση στην ερώτηση αυτή κρύβεται στις επόμενες σελίδες του βιβλίου.

 Ο Άαρον είναι προσταγμένος από την Αμέλια να την προστατεύει και να την καθοδηγεί στον δρόμο της καλοσύνης και της αγάπης. Παρατηρείται ότι ο συγκεκριμένος χαρακτήρας εκτός από παράγοντα που επηρεάζει την πλοκή έχει και συμβολικό χαρακτήρα. Αναπαριστά την συνείδηση ενός ανθρώπου να πράττει πάντα το σωστό και το δίκαιο.

 Στην ιστορία υπάρχει η βασική δομή που υπάρχουν σε όλα τα παραμύθια. Αναφέρονται οι βασικοί χαρακτήρες, οι πρωταγωνιστές και στη συνέχεια παρουσιάζεται ένα πρόβλημα που απαιτεί δράση. Επιπλέον διακρίνεται εμφανέστατα και η παρουσία του καλού και παράλληλα του κακού που καλείται ο ήρωας να αντιμετωπίσει. Έπειτα έχουμε τους παράγοντες που θα διαδραματίσουν σημαντικό ρόλο για τη λύση της κατάστασης.

 Μέχρι στιγμής υποβόσκουν φανταστικά σενάρια αλλά δεν είναι εξ' ολοκλήρου φανταστικά, διότι ως τώρα έχει παρουσιαστεί μια κατάσταση που μπορεί να συμβεί και στην πραγματικότητα. Εύστοχη απορία που θα μπορούσε να σκεφτεί ο αναγνώστης είναι αν όλα αυτά θα παραμείνουν σε αυτή τη βάση ή αν θα υπερβούν την κατάσταση και θα μετατραπούν όλα σε μαγικά γεγονότα.

 Διαβάζοντας, τη συνέχεια του βιβλίου αναφέρεται, ο τρόπος με τον οποίο ο Άαρον επηρεάζει την Αμέλια να επιλέξει το σωστό, και στην συνέχεια πως αποκτά συνείδηση. Η πρωταγωνίστρια γίνεται ένας υπέροχος και καλόκαρδος άνθρωπος χάρη στη βοήθεια του αγγέλου της. Αφού όλα πηγαίνουν καλά, εδώ εμφανίζεται και το κύριο κατά βάση πρόβλημα της πλοκής, το κακό. Παρουσιάζεται στην Αμέλια σαν μια φωνή που της λέει να κάνει το ακριβώς αντίθετο από αυτό που την συμβουλεύει ο Άαρον. Αυτό θα δημιουργήσει τρομερά προβλήματα στην Αμέλια διότι, θα παρακούσει για πρώτη φορά την μητέρα της, η οποία της απαγόρευσε να βγει έξω. Η αιτία της εντολής αυτής, είναι ο παγερός χειμώνας που έχει κατασπαράξει το χωριό και μαζί με αυτό όλη την Αγγλία, όπου μαζί με το τσουχτερό κρύο φέρνει το λεγόμενο «φιλί του χειμώνα», όπως αναφέρει και το βιβλίο, το οποίο είναι θανατηφόρα ασθένεια.

 Παρατηρείται μια κατάσταση σύγχυσης και διλλήματος στην πρωταγωνίστρια. Ενώ πάντα έπραττε το σωστό, δυο φωνές αντί για μια,

υπάρχουν εκεί επηρεάζοντας τις αποφάσεις της. Στην αρχή η αντίδραση της με την φωνή που άκουσε για πρώτη φορά δεν ήταν αποκρουστική, διότι ήταν αυτό που ήθελε. Είναι σημαντικό να τονιστεί ότι η Αμέλια βρίσκεται στην ηλικία των 17, και λόγω της εφηβείας της, δεν μπορεί να καταλάβει την επικινδυνότητα της κατάστασης, να βγει έξω στο κρύο. Άρα εκτός από το δίλλημα της ,παρατηρείται και μία αφέλεια και ανωριμότητα των πράξεων της, όπου η ηλικία της το δικαιολογεί.

 Η Αμέλια επηρεάζεται από την φωνή που της λέει να βγει έξω να παίξει στο κρύο μαζί με τους φίλους της, παρακούει τις εντολές και αποχωρεί από το σπίτι της κρυφά, με αποτέλεσμα να αποκτήσει την ασθένεια και να παλεύει με τον υψηλό πυρετό. Η αρρώστια δημιουργεί παραισθήσεις και η Αμέλια πριν χάσει τελείως τις αισθήσεις της, βλέπει τον ίδιο της τον εαυτό σε παραμορφωμένη εικόνα, τόσο τρομακτική που λιποθυμά από τον φόβο της.

 Η ηρωίδα ξυπνάει σε μία άλλη διάσταση στην ίδια θέση όπου είχε λιποθυμήσει στο σπίτι της και έρχεται αντιμέτωπη με τους πιο τρομακτικούς φόβους της, τις δαιμονικές σκιές. Χωρίς να νιώθει την παρουσία του Άαρον δίπλα της προσπαθεί με κάθε τρόπο να γλιτώσει από αυτές. Μάταιες οι προσπάθειες της, καθώς οι δαίμονες ήταν όντως αληθινοί. Στο κόσμο όπου έχει ξυπνήσει όλα ήταν σκοτεινά και τρομακτικά. Η Αμέλια εγκλωβίζεται στο κήπο του σπιτιού, ανήμπορη να ξεφύγει από τους δαίμονες. Σε αυτό το σημείο εμφανίζεται ο Άαρον με σάρκα και οστά και σώζει την πρωταγωνίστρια από τις σκιές. Εδώ δημιουργείται η πρώτη αληθινή επαφή του Άαρον και της Αμέλιας. Τα δύο στοιχεία συναντιούνται και έχουν πραγματική επαφή.

 Στόχος του Άαρον είναι να βοηθήσει την Αμέλια να γλυτώσει από αυτή τη διάσταση, διότι αν εγκλωβιστεί εκεί θα χαθεί μια για πάντα και στην άλλη διάσταση θα θεωρείται νεκρή. Η ηρωίδα πρέπει να περάσει από μία πύλη που συνδέει τους δύο κόσμους για να σωθεί και να παραμείνει ζωντανή. Κατά τη διάρκεια αναζήτησης της πύλης γεννιέται ένα έντονο ερωτικό ενδιαφέρον μεταξύ τους, το οποίο δυσκολεύει την στιγμή του αποχαιρετισμού. Παρατηρείται για άλλη μια φορά το δίλλημα της Αμέλιας, διότι παρόλο που πρέπει να ξεφύγει από εκείνο τον κόσμο, δεν επιθυμεί να το κάνει. Και στο βιβλίο είναι εμφανή τα συναισθήματα που τρέφει για τον Άαρον από την πρώτη στιγμή που τον αντίκρισε. Το ίδιο συμβαίνει και σε εκείνον αλλά δεν είναι ξεκάθαρο ακόμα.

 Και οι δύο χαρακτήρες καταφέρνουν να φτάσουν στη πύλη, όμως εκεί τους περιμένει κάτι ξαφνικό. Η Αμέλια έρχεται αντιμέτωπη με το παραμορφωμένο είδωλό της που αντιπροσωπεύει τη κακή πλευρά του εαυτού της. Μαζί με αυτό παρουσιάζεται και ένα ακόμα στοιχείο, ο φύλακας της πύλης όπου είναι ένας πέτρινος δαίμονας. Το είδωλο προσπαθεί να αποτρέψει την Αμέλια να περάσει την πύλη με στόχο να κυριαρχήσει στο μυαλό της, που μέχρι τώρα ο μόνος κυρίαρχος ήταν ο Άαρον. Ο δαίμονας ξυπνά και προσπαθεί να σκοτώσει τον Άαρον, ενώ παράλληλα η Αμέλια τρέχει προς την πύλη για να σωθεί. Σε αυτό το σημείο και οι δύο ήρωες έρχονται αντιμέτωποι με τη παρουσία του κακού, το οποίο προσπαθεί να αποτρέψει το ευτυχισμένο τέλος και επηρεάζει άμεσα και δραστικά την υπόθεση.

 Ο Άαρον χτυπά θανάσιμα, με αποτέλεσμα η Αμέλια να αλλάξει γνώμη και να γυρίσει πίσω. Η πύλη κλείνει και ο πέτρινος γίγαντας επανέρχεται στην θέση σου. Υπάρχει μία ανήσυχη στιγμή καθώς είναι το σημείο όπου όλοι μπορούν να πιστέψουν πως το κακό νίκησε και όλα καταστράφηκαν. Είναι το σημείο εκείνο που υπάρχει σε όλα τα παραμύθια λίγο πριν το ευτυχισμένο τέλος. Ο λόγος της παρουσίας του είναι να κρατήσει το ενδιαφέρον του αναγνώστη και να του δώσει την ευχαρίστηση και ικανοποίηση με την αναμενόμενη ανατροπή των γεγονότων. Η ιστορία κρύβει έναν άσσο στο μανίκι της και το καλό ξεγελά το κακό όπως συμβαίνει σε όλα τα παραμύθια. Η ηρωίδα μας βρίσκεται σε αδιέξοδο και τότε ένα φιλί με τον Άαρον την επαναφέρει στην άλλη διάσταση και γλιτώνει. Η Αμέλια ξυπνά στο νοσοκομείο της μεγαλουπόλεως και σώνεται από την ασθένεια. Ποιο όμως θα είναι το τέλος της και τι επιφυλάσσει η μοίρα για την Αμέλια;

# 2.2 Προσωπικός σχολιασμός

 Σε αυτό το υποκεφάλαιο θα ήθελα να διατυπώσω την δική μου προσωπική άποψη και να σχολιάσω την πλοκή του παραμυθιού, καθώς και να αναφέρω για ποιους λόγους εμπνεύστηκα να γράψω την υπόθεση αυτή.

 Γράφοντας αυτό το παραμύθι, έχω ως στόχο να τονίσω την σημασία της συνείδησης στη ζωή του ανθρώπου γιατί με βάση αυτήν δημιουργούμε την προσωπικότητα μας. Όμως αυτό που θα παρατηρήσει ο αναγνώστης διαβάζοντας το παραμύθι μου, είναι ότι η συνείδηση είναι εκείνος ο παράγοντας που διατηρεί την καλή πλευρά της προσωπικότητας, αυτό που κάνει έναν άνθρωπο να κλίνει προς την πλευρά του καλού και να επιλέγει πάντα το σωστό. Η ολοκληρωμένη δύναμη όμως που καθορίζει έναν άνθρωπο καλό ή κακό είναι η επιλογή και η συνείδηση μαζί. Το ίδιο συμβαίνει

και στην ηρωίδα μας την Αμέλια, σε κάθε της απόφαση υπάρχει το δίλλημα για το αν θα πράξει το σωστό ή το λάθος, για το αν αυτό είναι καλό για εκείνην.

 Προτίμησα να είναι στη μορφή παραμυθιού, που κυρίως απευθύνεται σε ενήλικες. Επέλεξα την συνείδηση να την αναπαριστήσω με έναν χαρακτήρα τον Άαρον, έναν άγγελο, αφήνοντας και μία ιδέα από την θρησκεία μας, που πιστεύει στην ύπαρξη αγγέλων. Επέλεξα αυτόν τον συμβολισμό διότι ο άγγελος και η συνείδηση έχουν πολλά κοινά. Και οι δύο προστατεύουν την ψυχή του ανθρώπου.

 Ένας κακός άνθρωπος έχει και αυτός συνείδηση με την διαφορά ότι δεν επιλέγει να την ακούει διότι δεν του έμαθε κάποιος την χρησιμότητά της. Παρόλα αυτά όλοι οι άνθρωποι κατέχουμε και τις δύο πλευρές και τον κακό μας εαυτό και τον καλό μας εαυτό, το ίδιο και η Αμέλια. Έτσι επέλεξα να παρουσιάσω τον κακό της εαυτό με την μορφή της Αμέλιας αλλά με μια αρκετά τρομακτική προσέγγιση. Άρα έχουμε την Αμέλια, τον κακό της εαυτό και τον Άαρον. Είναι εύστοχο να επισημανθεί ότι έχουμε τελικά να κάνουμε με τρείς εαυτούς και όχι με έναν. Η Αμέλια η οποία είναι ουδέτερη, η κακή και η καλή πλευρά της. Και εδώ είναι το σημείο που η συνείδηση κάνει εμφανή την σημασία της, επηρεάζοντας της αποφάσεις του χαρακτήρα πείθοντάς τον να κάνει το σωστό. Με το παραμύθι αυτό θέλησα να επισημάνω την αναγκαιότητα της συνείδησης. Το μήνυμα αυτό επέλεξα να το παρουσιάσω με ρομαντικό ύφος διότι ο ρομαντισμός είναι απαραίτητος σε κάθε μυθιστόρημα οποιουδήποτε είδους, πόσο μάλλον σε ένα παραμύθι.

 Αυτό που κάνει το παραμύθι να απευθύνεται σε ενήλικες είναι το τέλος που επέλεξα, καθώς και η ύπαρξη δαιμόνων και άλλων τέτοιων περιγραφών. Χρειάζεται μία ωριμότητα και λογική για να διακρίνει ο αναγνώστης το μήνυμα του παραμυθιού. Το τέλος του είναι παράλληλα στενάχωρο αλλά και χαρούμενο, ανάλογα με το πώς θα το αντιληφθεί ο αναγνώστης. Αφήνει αναπάντητα ερωτήματα, αν όλα αυτά που έζησε η Αμέλια ήταν όντως αληθινά ή φανταστικά, αφήνοντας το κοινό να επιλέξει τι από τα δύο ήταν για να του κεντρίσει ακόμα περισσότερο τον ενδιαφέρον.

# 2.3 Εικονογράφηση

 Σε αυτό το σημείο, θα μελετηθεί αναλυτικότερα, η δημιουργία των εικόνων, περιλαμβάνοντας τα εργαλεία και την μέθοδο που εφαρμόστηκαν για την υλοποίηση τους. Οι εικόνες είναι καθαρά προσωπική δουλειά, με την χρήση του προγράμματος Adobe Illustrator και Photoshop.

### Εργαλεία Σχεδίασης

Αρχικά θα αναφερθούν τα πρώτα βήματα που εφαρμόστηκαν για όλες τις εικόνες. Πρώτο βήμα είναι να γίνει ένας σχεδιασμός, ένα αρχικό πλάνο της εικόνας πάνω σε ένα κενό χαρτί Α4. Το πρώτο μολύβι που θα χρησιμοποιηθεί για την σχεδίαση των γραμμών είναι της εταιρίας Faster-Castell 2=Β. Είναι αρκετά χρήσιμο για να σχεδιαστεί το πρώτο σχήμα. Έπειτα, θα χρησιμοποιηθεί το μολύβι της εταιρίας TOISON D'ON 1900 με μέγεθος 6Β. Το συγκεκριμένο μολύβι έχει πιο παχιά μύτη σε σύγκριση με το πρώτο και είναι πιο μαλακό. Χρησιμοποιείται για να προστεθούν σκιές στο αντικείμενο ή για να γίνουν πιο σκούρες οι γραμμές. Τελευταίο αντικείμενο σχεδίασης, είναι το μαρκαδοράκι μαύρης αποχρώσεως για να γίνουν οι εικόνες γραμμικές.

#### Κανόνες σχεδίασης

 Είναι σημαντικό να επισημανθεί ο τρόπος σχεδίασης του σκίτσου. Ένα σύνηθες λάθος σχετικά με τον σχεδιασμό ενός αντικειμένου είναι ότι το μολύβι παραμένει σταθερό πάνω στο χαρτί, από την αρχή μέχρι το τέλος του σχήματος με αποτέλεσμα το αντικείμενο να είναι μια συνεχής γραμμή (Σχήμα 1).

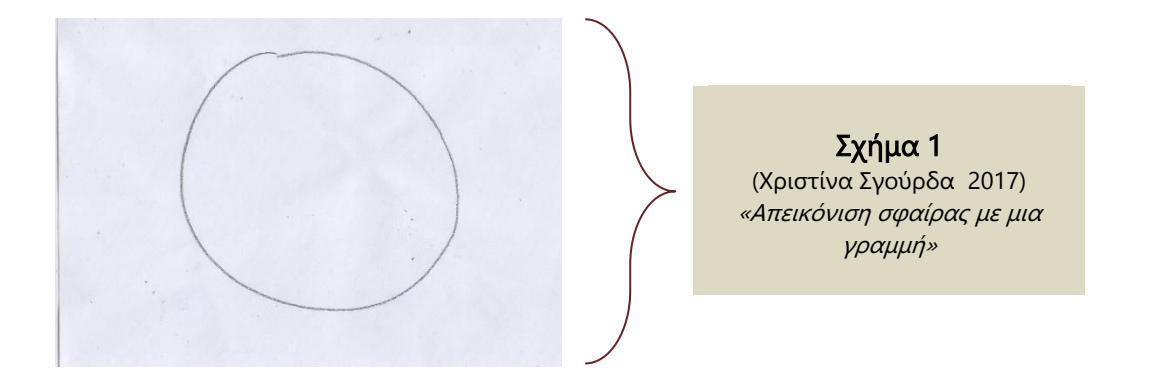

Ο σωστός τρόπος είναι να δημιουργηθούν μικρές και διαφορετικές γραμμές, η μία κοντά στην άλλη, έτσι ώστε το σύνολό τους να απεικονίζει το αντικείμενο (Σχήμα 2).

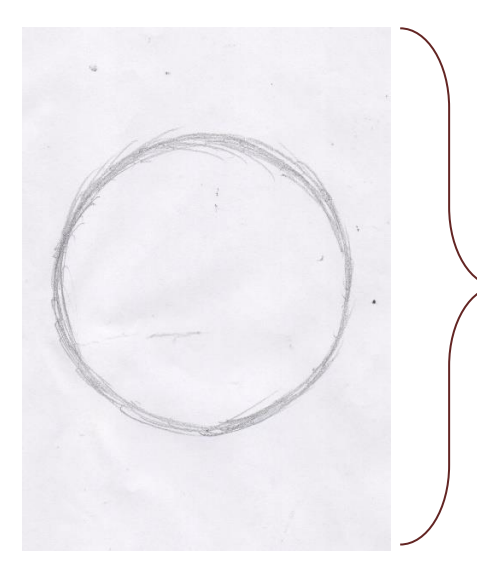

Σχήμα 2 (Χριστίνα Σγούρδα, 2017) «Απεικόνιση σφαίρας με διαφορετικές γραμμές»

Τέλος το επόμενο βήμα είναι να προστεθούν οι σκιές όπως προαναφέρθηκε παραπάνω. Για να τοποθετηθούν σωστά ,πρέπει να υπάρχει μια πηγή φωτός που θα βρίσκεται σε ένα σημείο επιλογής του σχεδιαστή (Σχήμα 3).

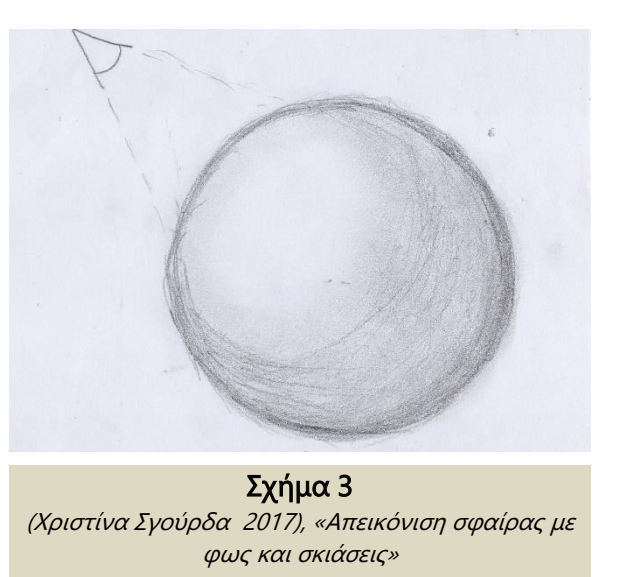

Έστω ότι η πηγή βρίσκεται στην αριστερή πάνω πλευρά. Επομένως, η κάτω δεξιά πλευρά της σφαίρας θα είναι σκοτεινότερη από τις άλλες. Πηγαίνοντας προς τα πάνω στο κέντρο του αντικειμένου η σκιά θα χάνεται, λόγω φωτός. Είναι προφανές παρατηρώντας την εικόνα ότι η σκιά έχει κυκλική μορφή, όπως το σχήμα του αντικειμένου. [12]

(Learn To Draw #01 - Sketching

Basics + Materials, 2013; Learn To Draw #01 - Sketching Basics + Materials, 2013)

 Για να φανεί ο ρεαλισμός της εικόνας είναι αρκετά σημαντική η παρουσία σκιάσεων του στοιχείου. Σε αυτήν την πτυχιακή εργασία η απόδοση σκιών και χρωμάτων, έγιναν κατευθείαν στο πρόγραμμα του Adobe Photoshop, και όχι στην σελίδα Α4 όπου σχεδιάστηκε με μολύβι η εικόνα.

### Σχεδίαση εικόνων

 Χρησιμοποιώντας τα εργαλεία που αναφέρθηκαν στις παραπάνω σελίδες γίνεται ο σχεδιασμός των εικόνων του παραμυθιού. Πρώτα ζωγραφίζεται με το μολύβι Faster-Castell 2=Β, στη συνέχεια, τονίζονται κάποιες γραμμές του σκίτσου με το μολύβι TOISON D'ON 1900 6Β. Τέλος, πάνω από τις γραμμές που έχουν ήδη δημιουργηθεί, θα ξαναπεραστεί το σχέδιο με το μαύρο μαρκαδοράκι με στόχο να μην είναι εμφανές πλέον το μολύβι.

Έπειτα αφού έχει ολοκληρωθεί το σχέδιο, τοποθετείται το χαρτί Α4 σε εκτυπωτή, για να γίνει Scan και να περαστεί στα αρχεία του υπολογιστή ως αρχείο JPEG. Μετά από αυτό, θα γίνει επεξεργασία του αρχείου αυτού, στο πρόγραμμα του Adobe Illustrator, έτσι ώστε να γίνει καλύτερη ψηφιακή απεικόνιση των γραμμών. Ένας άλλος λόγος που γίνεται αυτό είναι για να βοηθήσει στην συνέχεια στη προσθήκη χρωμάτων (coloring).

### Χρήση Adobe Illustrator

 Αφού είναι ήδη ανοικτό το Illustrator, μέσα στις επιλογές του στο αρχικό μενού, επιλέγεται File → New. Σε αυτό το σημείο το πρόγραμμα ανοίγει ένα καινούριο παράθυρο το οποίο ρυθμίζει το έντυπο που θα ανοιχτεί.

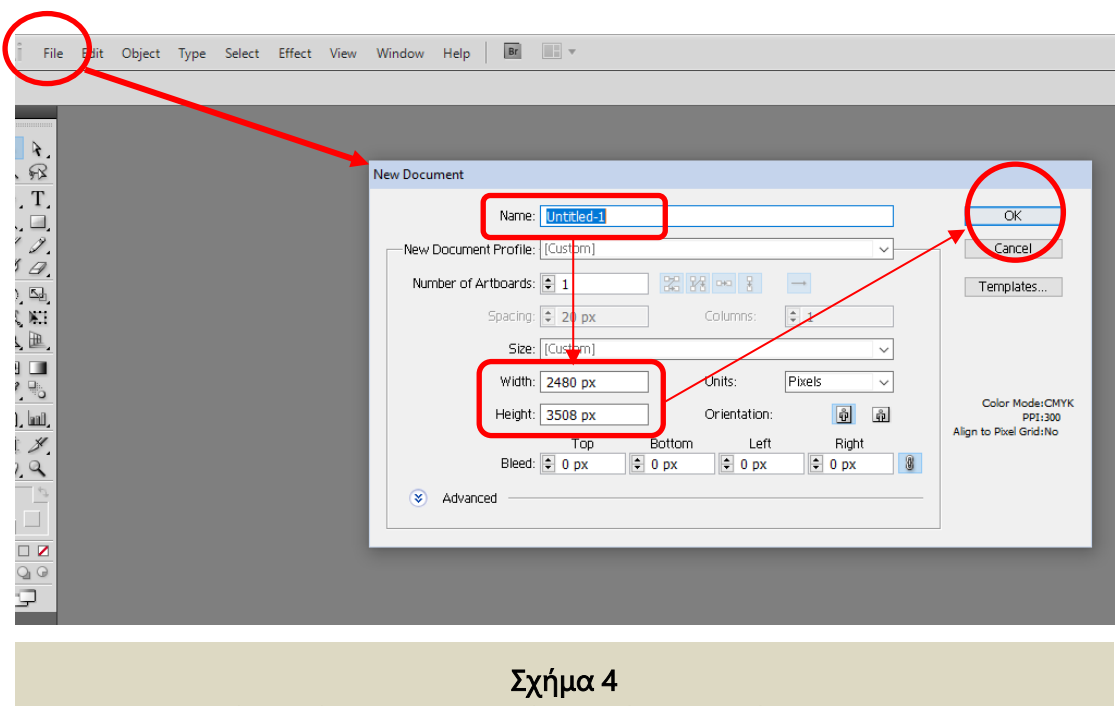

(Χριστίνα Σγούρδα 2017), «Απεικόνιση Χρήσης Προγράμματος Illustrator»

Το παράθυρο αυτό επιτρέπει στον Χρήστη να ορίσει τις διαστάσεις εικόνας, το όνομα, και το αν θα είναι οριζόντια ή κάθετη η θέση του κ.τ.λ. Σε αυτό το συγκεκριμένο σημείο θα αλλαχτούν μόνο οι διαστάσεις της εικόνας και το όνομα, και στη συνέχεια θα πατηθεί το κουμπί ΟΚ. Η εικόνα θα έχει πλάτος (Width) 2480 , και το ύψος (Height) της θα είναι 3508 με μονάδα μέτρησης τα pixels. Είναι σημαντικό να τονιστεί ότι επιλέγονται οι συγκεκριμένες διαστάσεις οι οποίες προσδίδουν εικόνα σε χαρτί Α4 στις μονάδες Pixels.

 Αφού λοιπόν υπάρχει μια σελίδα μπροστά στο χώρο επεξεργασίας που απεικονίζει ένα κενό φύλλο Α4, θα πρέπει να τοποθετηθεί η εικόνα που έχει περαστεί από το Scan του εκτυπωτή. Για να υλοποιηθεί αυτό πρέπει να πατηθεί το κουμπί File→Place από το κεντρικό μενού του προγράμματος. Μόλις ενεργοποιηθεί η εντολή αυτή, θα εμφανιστεί πάνω στην σελίδα η εικόνα. Πατώντας το Shift μαζί με το δεξί κλικ ταυτόχρονα, προσαρμόζεται η εικόνα στις διαστάσεις της Α4. To κουμπί Shift είναι απαραίτητο, καθώς κρατάει τις διαστάσεις της εικόνας σταθερές χωρίς να αλλάξουν κατά την μεγέθυνσή της.

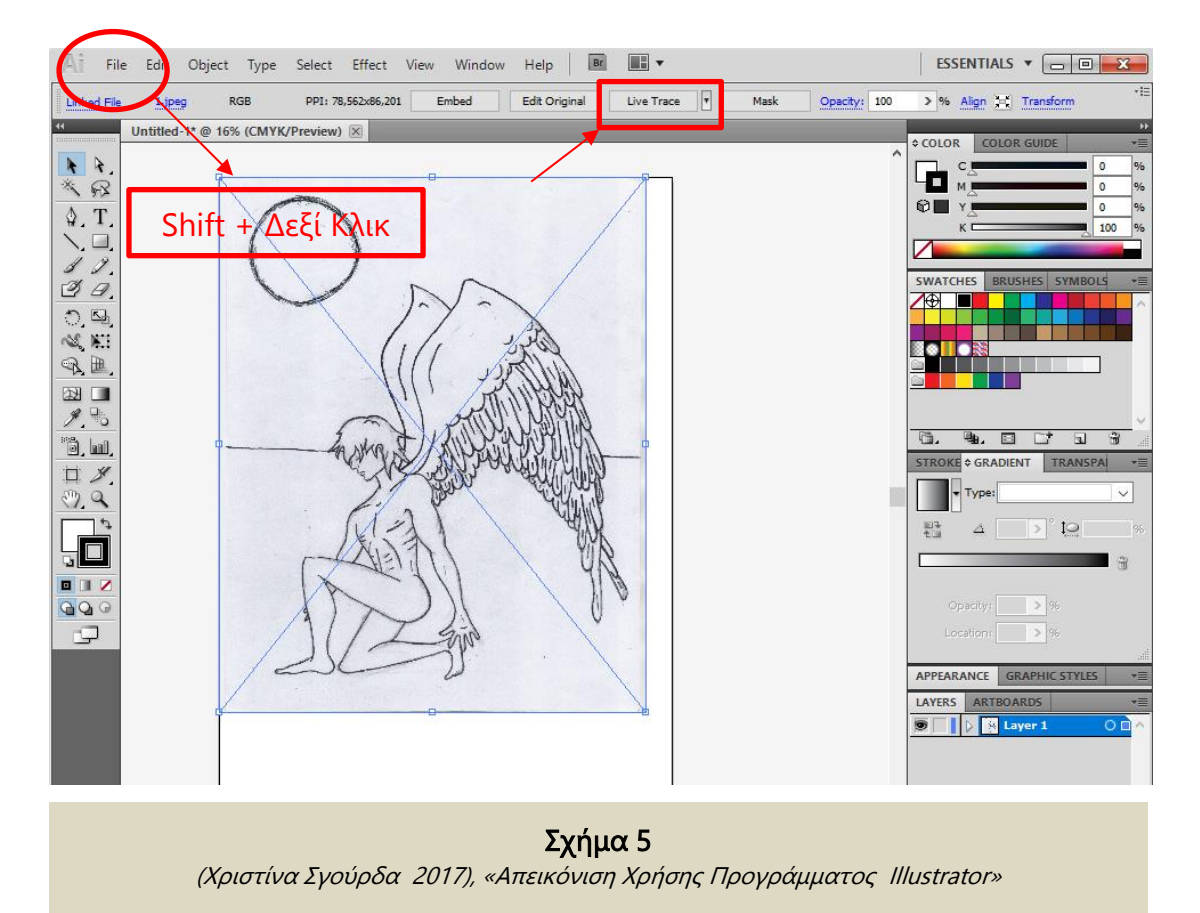

Στη συνέχεια πρέπει η εικόνα αυτή να μετατραπεί σε γραμμική μορφή έτσι ώστε να διευκολυνθεί η διαδικασία του Coloring με το πρόγραμμα του Photoshop. Υπάρχει μια επιλογή στο Illustrator που μετατρέπει την εικόνα σε Comic Art . Επιλέγοντας την εικόνα υπάρχει ένα κουμπί ακριβώς από πάνω της το Live Trace. Μόλις πατήσουμε το κουμπί αυτό εμφανίζονται διάφορες επιλογές μετατροπής της εικόνας. Πατώντας την επιλογή Comic Art, αυτόματα το σχέδιο της γίνεται γραμμικό. Πλέον η εικόνα αποτελείται από μια μαύρη γραμμή της ίδιας απόχρωσης, χωρίς σκιάσεις. Έπειτα γίνεται η αποθήκευση της με την εντολή File→ Save for Web & Devides → OK. Δεν είναι απαραίτητο να αποθηκευτεί το αρχείο του Illustrator, διότι με την εντολή Save for Web & Devides δίνεται η δυνατότητα να αποθηκευτεί σε αρχείο Jpeg.

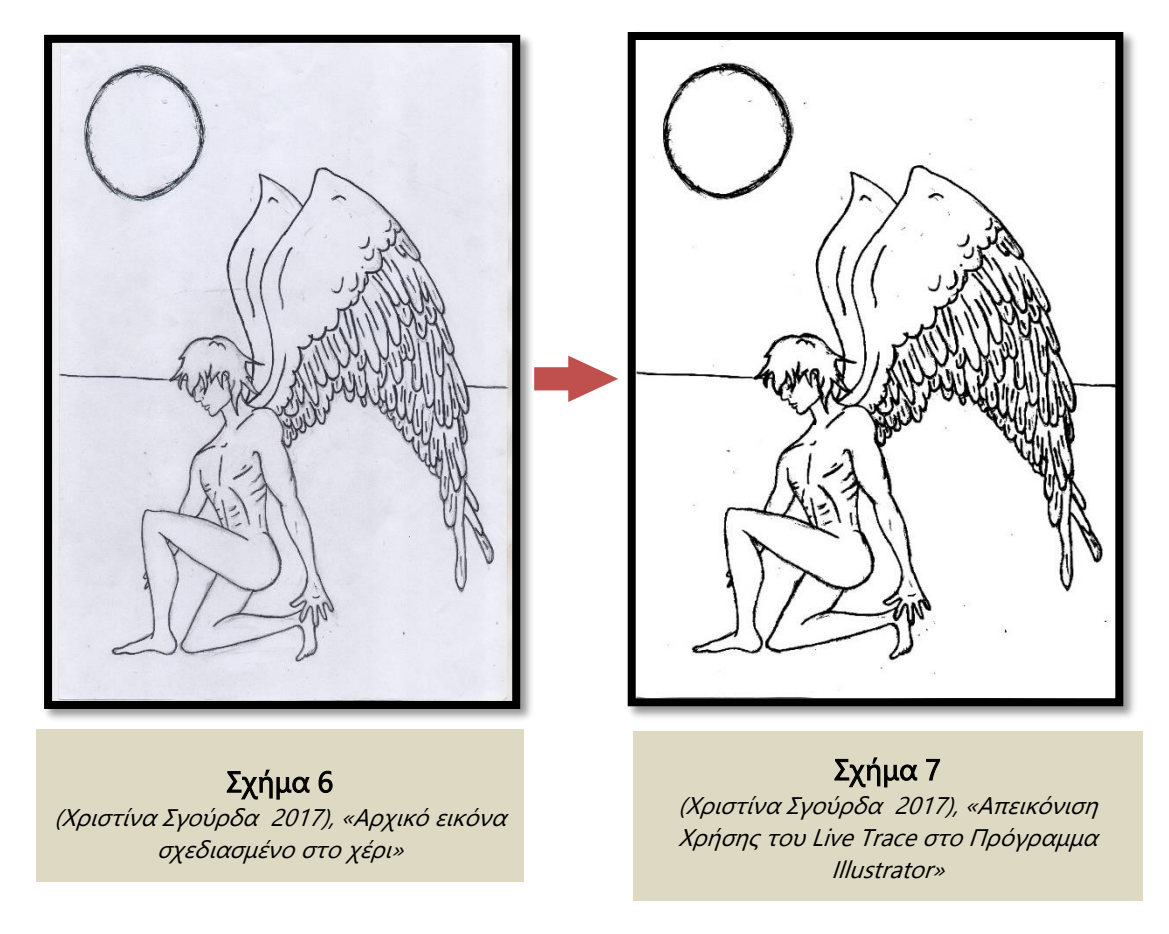

Παρατηρείται αρκετά καθαρά η διαφορά μεταξύ του σχήματος 6 και 7, καθώς στο σχήμα 7 έχει γίνει η μετατροπή της εικόνας με τη χρήση του Live Trace. Οι γραμμές είναι πιο καθαρές από την αρχική του μορφή στο σχήμα 6, καθώς έχουν πιο ομαλή ακολουθία μεταξύ τους. Το φόντο από γκρι άλλαξε και προσαρμόστηκε σε ψηφιακό έντυπο. Το χρώμα των γραμμών είναι πιο σκουρόχρωμο και η εικόνα έχει πλέον ψηφιακή μορφή. Με αυτό τον τρόπο ολοκληρώθηκε το πρώτο βήμα για την δημιουργία εικόνων καθώς επισημάνθηκαν τα εργαλεία που χρησιμοποιήθηκαν στο πρόγραμμα Illustrator.

### Χρήση Adobe Photoshop

Σε αυτό το μέρος θα αναλυθεί λεπτομερώς με ποιους τρόπους μορφοποιήθηκαν οι εικόνες με τη χρήση του προγράμματος Photoshop. Όλα τα προγράμματα της Adobe μοιάζουν μεταξύ τους καθώς έχουν παρεμφερές μενού. Αρχικά, το πρώτο βήμα είναι να γίνει η ακριβώς ίδια διαδικασία όπως και στο Illustrator. Εφόσον το πρόγραμμα του Photoshop είναι ανοικτό, επιλέγεται από το βασικό μενού File → New. Σε αυτό το σημείο εμφανίζεται ένα παράθυρο όπως και στο Illustrator, με παρόμοιες επιλογές όπως φαίνεται και στο σχήμα 8. Οι διαστάσεις θα αλλαχτούν και θα είναι ίδιες, με πλάτος (Width) 2480, και ύψος 3508 (Height). Αφού αλλαχτούν οι διαστάσεις της εικόνας, παρατηρείται στις επιλογές του Photoshop η εντολή Resolution. Η συγκεκριμένη επιλογή καθορίζει την ανάλυση της εικόνας κατά την εκτύπωση (κλιμακωμένο μέγεθος).<sup>[13]</sup> (Evening, 2010) Στο σημείο αυτό το resolution θα παραμείνει στον αριθμό 72 και μόλις η εικόνα ολοκληρωθεί θα αλλαχτεί το σε 300 ppi , μέσα από τις ρυθμίσεις του Photoshop. Όλα τα

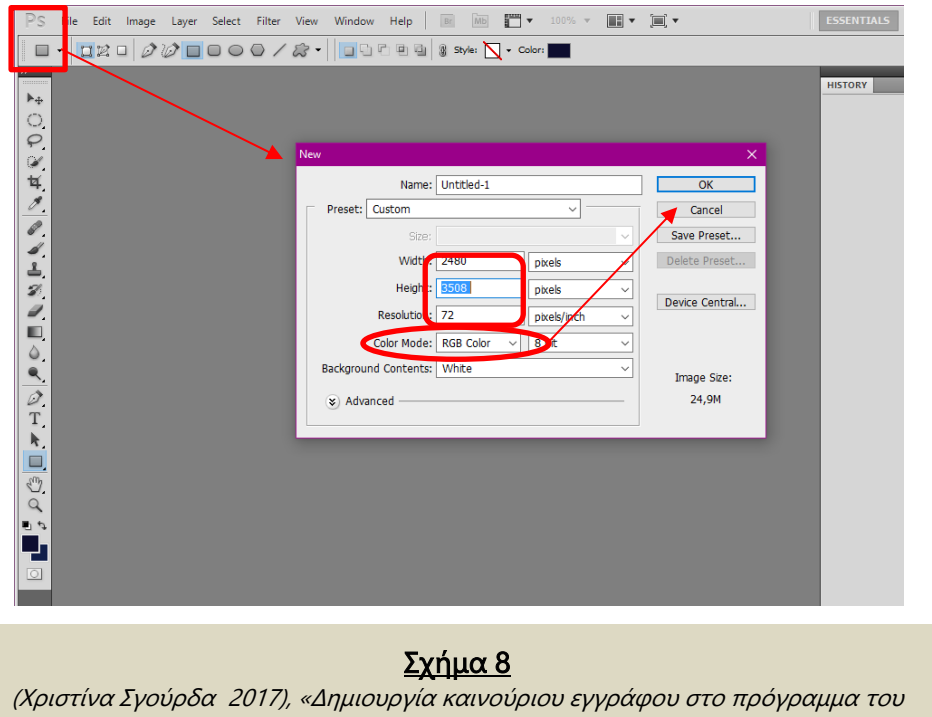

αρχεία που εκτυπώνονται πρέπει να πάρουν αυτή την τιμή. Έπειτα η επιλογή του Color Mode θα παραμείνει στην RBG Color όπως ακριβώς έχει.

Adobe Photoshop»

 Μόλις ανοίξει το καινούργιο document, θα εμφανιστεί στην οθόνη μια λευκή σελίδα Α4. Ακριβώς στην δεξιά πλευρά του προγράμματος υπάρχουν άλλες επιλογές, το history,channels, color mode κ.τ.λ. Σε αυτό το σημείο θα γίνει μία σημαντική επισήμανση για τις παλέτες του Photoshop. Υπάρχει ένας χώρος εργασίας για τις παλέτες που τις κρατάει σε σταθερή διάταξη και επιτρέπει την δυνατότητα ομαδοποίησης και μετακίνηση αυτών <sup>[13]</sup> (Evening, 2010). Πιο συγκεκριμένα θα αναλυθεί η χρησιμότητα της παλέτας Layers. Τα Layers είναι το πιο σημαντικό χαρακτηριστικό του Photoshop διότι, βοηθούν στον εύκολο σχεδιασμό εικόνων. Είναι διαφανή φύλλα που βρίσκονται πάνω από την σελίδα και επιτρέπουν οποιαδήποτε επεξεργασία. Εάν το layer διαγραφεί τότε αυτόματα η αλλαγή της εικόνας θα εξαφανιστεί. Με αυτό τον τρόπο μπορούν να ακυρωθούν οι αλλαγές και οι διορθώσεις που υπέστη η εικόνα. Τα Layers μπορούν να διαγραφούν, να μετακινηθούν ή να ομαδοποιηθούν. Στην συγκεκριμένη εργασία η χρήση των Layers είναι απαραίτητη γι' αυτό το λόγο έπρεπε να αναλυθεί η λειτουργικότητα τους.

 Αφού είναι ανοικτό το αρχείο, παρατηρείται στην παλέτα Layers να υπάρχει το Layer με όνομα Background, το οποίο υποδηλώνει το λευκό φόντο της σελίδας. Δίπλα του έχει ένα λουκέτο το οποίο υποδηλώνει ότι είναι κλειδωμένο. Αυτό σημαίνει ότι στο Layer αυτό δεν μπορεί να γίνει καμία αλλαγή. Για να ξεκλειδωθεί θα πρέπει να μετακινηθεί ο κέρσορας του ποντικιού πάνω του και να πατηθεί δύο φορές συνεχόμενα το αριστερό κλικ. Το πρόγραμμα ανοίγει αυτόματα ένα μικρό παράθυρο ( Σχήμα 9 ), το οποίο επιτρέπει να γίνουν αλλαγές το συγκεκριμένο layer, όπως για παράδειγμα το όνομα κ.α. Το μόνο που θα χρειαστεί να αλλαχτεί είναι το όνομα του για να ξεχωρίσει από όλα τα υπόλοιπα layers που θα δημιουργηθούν. Συνήθως το όνομα που δίνεται πρέπει να αντιπροσωπεύει το περιεχόμενο του Layer.

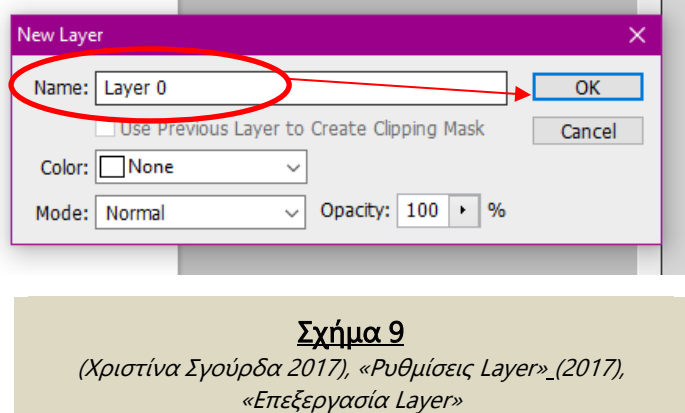

Στο συγκεκριμένο θα παραμείνει το όνομα «Layer 0». Στη συνέχεια θα πατηθεί το κουμπί ΟΚ για να αποθηκευτούν οι αλλαγές.

Αφού έχει ξεκλειδωθεί πλέον το layer, θα πρέπει να τοποθετηθεί η γραμμική

εικόνα που δημιουργήθηκε στο πρόγραμμα Illustrator. Πατώντας File από το κεντρικό μενού, επιλέγεται η εντολή Place. To πρόγραμμα εμφανίζει τη εικόνα

και με τον ίδιο τρόπο που αναφέρθηκε παραπάνω προσαρμόζεται το μέγεθος της στις διαστάσεις της σελίδας Α4.

 Εφόσον έχει τοποθετηθεί η εικόνα στην κενή σελίδα παρατηρείται ότι στην παλέτα των Layers έχει δημιουργηθεί αυτόματα ένα καινούριο layer, όπου είναι το στοιχείο που προστέθηκε. Πατώντας δύο φορές με δεξί κλικ δίνεται

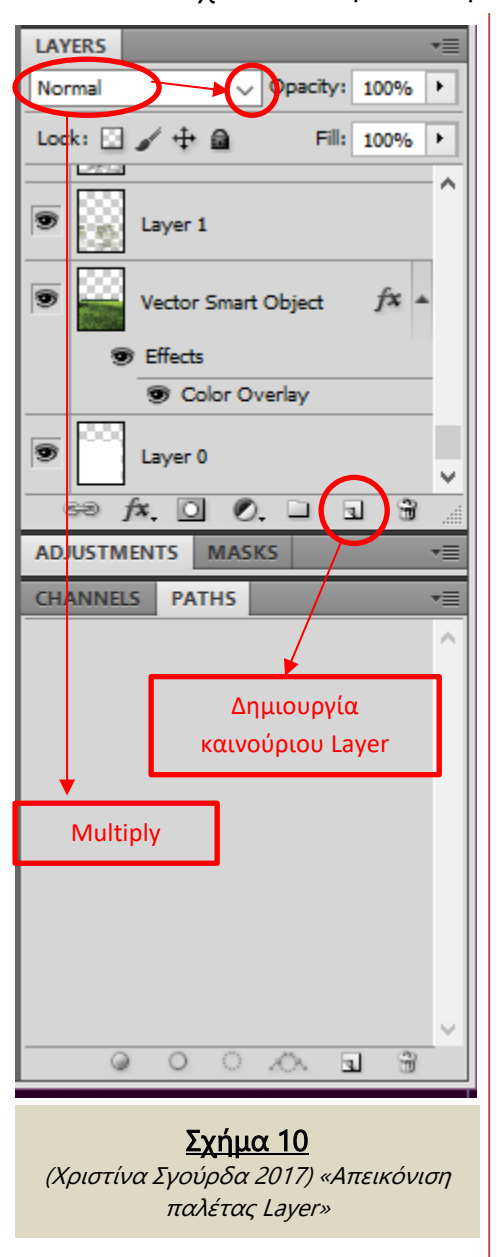

το όνομα «Sketch». ,στο Layer αυτό. Πάνω από την λίστα με τα layers υπάρχει ένα υπομενού όπως φαίνεται και στο σχήμα 10, όπου αλλάζει τις ιδιότητες τους. Έχοντας επιλεγμένο το Layer «Sketch», διαλέγεται η εντολή Multiply. Η συγκεκριμένη ιδιότητα επιτρέπει στο χρήστη να ζωγραφίσει πάνω από την εικόνα χωρίς να υποστεί κάποια αλλαγή, έχοντας την σαν οδηγό για τις γραμμές που θα δημιουργηθούν. Ο λόγος που επιλέχτηκε η εντολή αυτή είναι για να γίνει εύκολος o χρωματισμός της χωρίς να παραμορφωθεί το αρχικό σχέδιό της.

 Εφόσον εφαρμόστηκε η παραπάνω εντολή το επόμενο βήμα είναι να δημιουργηθεί καινούριο Layer στο οποίο θα τοποθετηθούν τα χρώματα της εικόνας. Για την δημιουργία Layers πρέπει να πατηθεί το κουμπί στην κάτω δεξιά πλευρά της παλέτας όπως φαίνεται και στο σχήμα 10.

Στη συνέχεια, αφού είναι επιλεγμένο το καινούριο Layer και είναι εξακριβωμένο ότι βρίσκεται κάτω από το layer «Sketch», πρέπει να δοθεί ένα όνομα σε αυτό που θα αντιπροσωπεύει το σημείο που θα

χρωματιστεί η εικόνα, δημιουργώντας έναν εικονικό χάρτη που θα βοηθάει τον Χρήστη να βρίσκει εύκολα τις αλλαγές. Για παράδειγμα αν επιλεχτεί να χρωματιστεί το σώμα του ήρωα , το layer θα ονομαστεί «Body», και όλες οι αλλαγές θα αφορούν το συγκριμένο σημείο. Με αυτή την διαδικασία θα χρωματιστεί όλο το σχέδιο της εικόνας.

 Με ποιόν τρόπο όμως γίνεται ο χρωματισμός του σχεδίου; Με την χρήση των Brush tools. Το Brush tool είναι πινέλο που χρωματίζει την περιοχή που

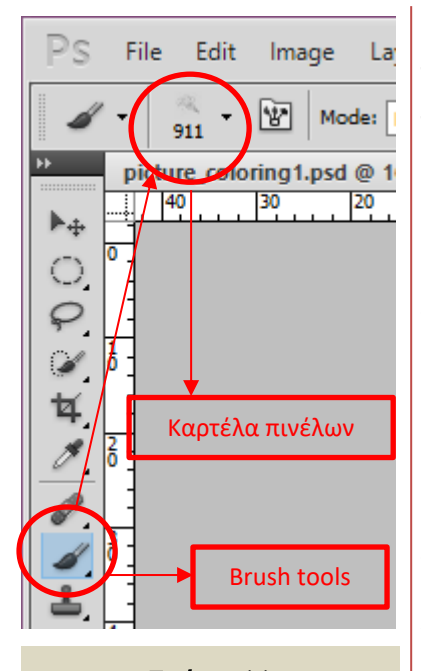

Σχήμα 11 (Χριστίνα Σγούρδα 2017) «Απεικόνιση χρήσης των Brush Tools»

επιλέγεται σύμφωνα με αυτά που προαναφέρθηκαν. Το πρόγραμμα Photoshop έχει πάρα πολλά διαφορετικά ήδη πινέλων. Η επιλογή αυτών γίνεται σύμφωνα με την προσωπική αρέσκεια του δημιουργού. Τα Brush tools βρίσκονται στην αριστερή κάθετη εργαλειοθήκη του προγράμματος και είναι το κουμπί που απεικονίζεται στο σχήμα 11. Η καρτέλα με τα διαφορετικά πινέλα βρίσκεται πάνω ακριβώς από την εργαλειοθήκη. Σε αυτήν την εργασία θα επιλεχτούν τα πινέλα Chalk για το χρωματισμό της εικόνας και για τις σκιάσεις χρησιμοποιηθεί το Spatter. Η λίστα που περιέχει όλα τα πινέλα αυτά είναι η Small Thumbnail. Για την διευκόλυνση του Coloring είναι σημαντικό να επισημανθεί ότι χρησιμοποιήθηκε η γραφίδα της εταιρίας WACON , το μοντέλο INTUOS ART. Το

εξάρτημα αποτελείται από μια πλακέτα και ένα ηλεκτρονικό μολύβι. Συνδέοντας το με τον υπολογιστή επιτρέπει στο χρήστη να ζωγραφίσει πάνω στην πλακέτα. Το αποτέλεσμα του σχεδίου εμφανίζεται αυτόματα στην οθόνη.

 Αφού έχει συνδεθεί η γραφίδα με τον υπολογιστή και έχει επιλεχτεί το πινέλο Chalk, θα γίνει γέμισμα του σχεδίου με χρώματα χρησιμοποιώντας παράλληλα τα ήδη υπάρχοντα Layers ή δημιουργώντας καινούρια ανάλογα με το σημείο χρωματισμού. Για παράδειγμα για να χρωματιστεί το Layer «Body» , θα πρέπει πρώτα να είναι επιλεγμένο και μετά να πατηθεί το κουμπί Brush tool. Στη συνέχεια πρέπει να μεταφερθεί ο κέρσορας του ποντικού πάνω στη καρτέλα πινέλων, να επιλεχτεί το πινέλο Chalk και τέλος να γίνει γέμισμα της περιοχής αυτής.

 Το σώμα του είναι ήδη γεμισμένο με το βασικό χρώμα που έχει επιλεχτεί και το επόμενο βήμα είναι να μπουν οι σκιάσεις διαλέγοντας το πινέλο Spatter. Χρησιμοποιώντας τους κανόνες σκίασης που αναφέρονται στην σελ. 15 και 16 , δίνεται ένα πιο ρεαλιστικό ύφος στις εικόνες. Η πρόσθεση σκιών στο αντικείμενο βασίζεται στους κανόνες αυτούς, αλλά τοποθετούνται με διαφορετικό τρόπο στο Photoshop.

 Στο σημείο αυτό είναι σημαντικό να αναφερθούν τα εργαλεία που χρησιμοποιήθηκαν για την τοποθέτηση σκιάσεων. Έστω λοιπόν ότι έχει προστεθεί το βασικό χρώμα στο σώμα του ήρωα και πρέπει να δημιουργηθούν σκιές για να είναι πιο ρεαλιστικό το αντικείμενο. Το κέντρο του σώματος θα είναι το πιο φωτεινό σημείο του στοιχείου ενώ όσο απομακρύνεται ο κέρσορας του ποντικιού δεξιά ή αριστερά, τα χρώματα θα σκουραίνουν. Όλα αυτά εξαρτώνται άμεσα με το πού θα είναι η θέση φωτός. Στο συγκεκριμένο παράδειγμα έτσι όπως περιγράφεται, το φως θα είναι στο κέντρο της εικόνας. Αν ήταν δεξιά οι πιο φωτεινές αποχρώσεις θα ήταν δεξιά και προς τα αριστερά θα είναι οι πιο σκούρες.

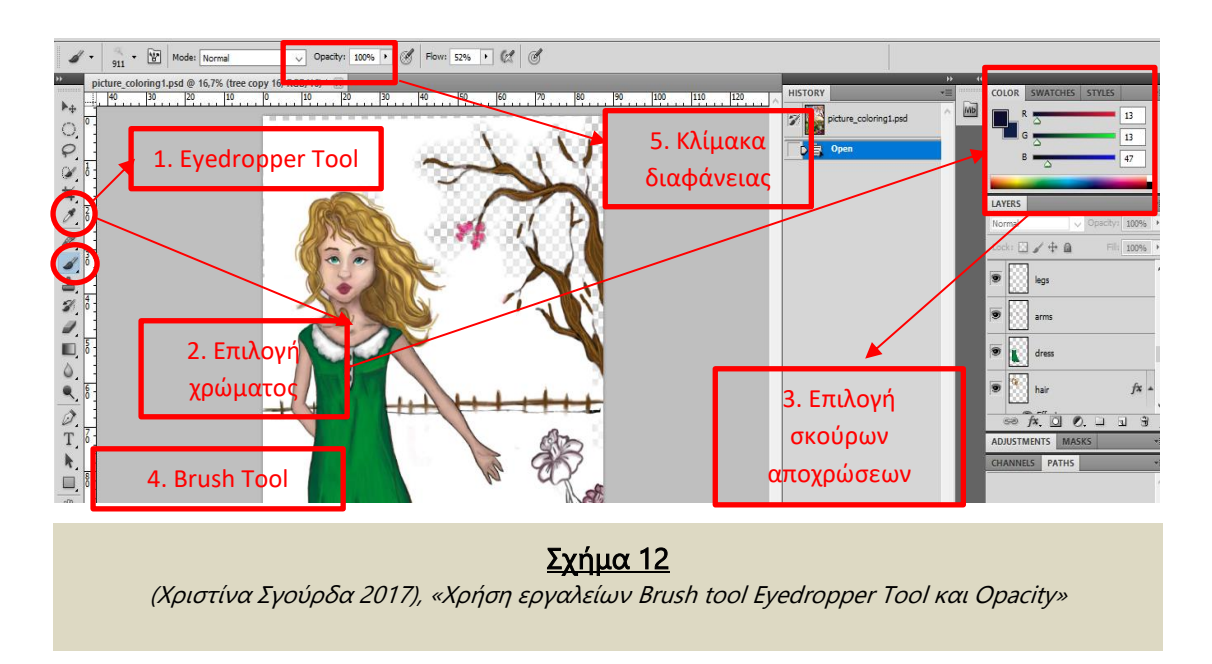

 Για την τοποθέτηση των σκιών χρησιμοποιήθηκαν 3 βασικά εργαλεία: το Brush Tool, το Eyedropper Tool και το Opacity. Αφού έχει τοποθετηθεί το βασικό χρώμα που θα έχει το σώμα του ήρωα, επιλέγεται το εργαλείο Eyedropper Tool ( Σχήμα 12 ). Εφόσον είναι ήδη επιλεγμένο μετακινείται ο κέρσορας του ποντικιού πάνω στο χρώμα του σώματος. Μετά από αυτό πατιέται μια φορά το αριστερό κλικ και αμέσως βρίσκει το χρώμα του αντικειμένου. Στην δεξιά πλευρά του προγράμματος υπάρχει η παλέτα Color που επιτρέπει να αλλαχτούν τα χρώματα. Αφού υπάρχει ήδη επιλεγμένο χρώμα με την βοήθεια του Eyedropper Tool, πρέπει να μετακινηθούν οι δείκτες του RBG με στόχο να διατηρηθεί το βασικό χρώμα αλλά στις πιο σκούρες αποχρώσεις του. Ο λόγος που χρησιμοποιήθηκε το συγκεκριμένο εργαλείο είναι για να παραμείνει η απόχρωση του σώματος ίδια και οι σκιάσεις να μην αποκλίνουν από το βασικό χρώμα.

 Επιπλέον πρέπει να τονιστεί και η χρησιμότητα του Opacity. Η επιλογή αυτή είναι η διαφάνεια του αντικειμένου και βρίσκεται στο μενού πάνω από τον χώρο επεξεργασίας όπως φαίνεται στο σχήμα 13. Υπάρχει πλέον το επιλεγμένο χρώμα και στη συνέχεια, διαλέγεται το εργαλείο brush tool Spatter από την καρτέλα των πινέλων για να σχεδιαστούν οι σκιάσεις. Πριν γίνει αυτό πρέπει να κατέβει το Opacity του πινέλου στο 25%, καθορίζοντας το πόσο διαφανές θα είναι αυτό που θα δημιουργηθεί. Με αυτόν τον τρόπο ζωγραφίστηκε σταδιακά όλο το περιεχόμενο της εικόνας.

 Το επόμενο βήμα για το Coloring, είναι να δημιουργηθεί ένα ομοιόμορφο περίγραμμα των αντικειμένων που απεικονίζονται. Διαλέγοντας πάλι το πινέλο brush tool Chalk από την καρτέλα και ρυθμίζοντας το Opacity στο 90%, δημιουργείται ένα περίγραμμα στις αποχρώσεις του καφέ.

 Έπειτα θα δημιουργηθεί ένα layer με όνομα «light», το οποίο θα είναι μια φωτεινή γραμμή με στόχο για να γίνει πιο ρεαλιστική η παρουσία του φωτός στην εικόνα. Εφόσον έχει δημιουργηθεί το layer αλλάζεται η ιδιότητα του από Normal σε Screen, με τον ίδιο τρόπο όπως στο σχήμα 11. Η ιδιότητα αυτή δίνει μία λάμψη σε οποιαδήποτε γραμμή δημιουργηθεί από το brush tool. Επιλέγοντας το brush tool Chalk, πρέπει να περαστούν όλες οι επιφάνειες που υπάρχουν από την πλευρά του φωτός με Opacity 80% και με χρώμα άσπρο. Για να φανεί πιο ρεαλιστική η εικόνα θα χρησιμοποιηθεί ένα άλλο πινέλο, το Soft Round, για να υπάρχει μια ομαλή ακολουθία φωτός πάνω στο αντικείμενο. Στο σχήμα 14 φαίνεται η σταδιακή αλλαγή της εικόνας μέχρι το τελικό αποτέλεσμα.

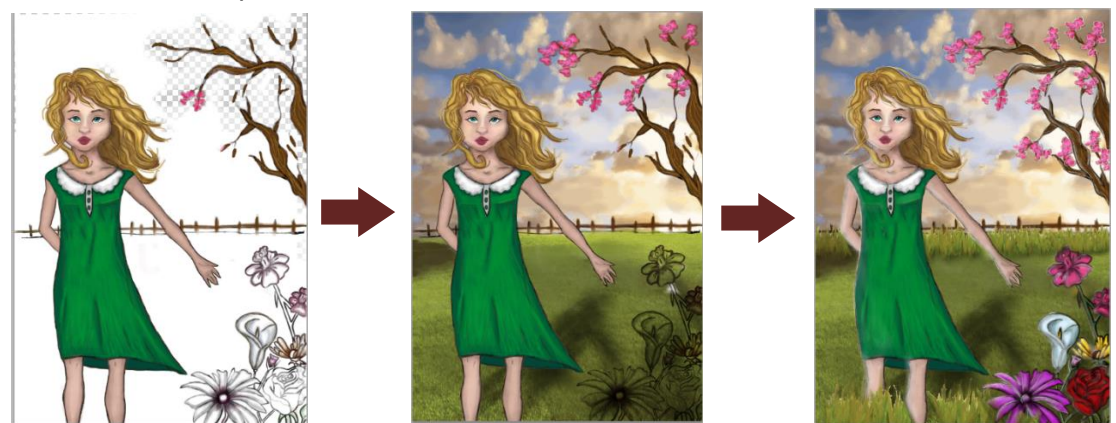

Σχήμα 13 (Χριστίνα Σγούρδα 2017), «Απεικόνιση σταδιακής εξέλιξης εικόνας »

 Το επόμενο βήμα, αφού έχει ολοκληρωθεί το Coloring της εικόνας, είναι να γίνει αποθήκευση του αρχείου. Για να γίνει αυτό πρέπει να επιλεχτεί η επιλογή File → Save As από το βασικό μενού του προγράμματος. Το αρχείο πρέπει να αποθηκευτεί σε δύο μορφές, σε αρχείο .psd και Jpeg. Ο λόγος που πρέπει να αποθηκευτεί σε μορφή εικόνας είναι ότι το αρχείο θα πρέπει να περαστεί από επεξεργασία ξανά χρησιμοποιώντας το Photoshop, εμβαθύνοντας αυτή τη φορά στα φίλτρα της εικόνας για να δοθεί ο επιθυμητός τονισμός χρωμάτων.

 Εφόσον έχει αποθηκευτεί το αρχείο σε Jpeg μορφή, επιλέγεται από το βασικό μενού το File → Open. Το πρόγραμμα ανοίγει ένα παράθυρο με τα αρχεία που βρίσκονται στον υπολογιστή. Επιλέγεται το αρχείο jpeg που δημιουργήθηκε. Όταν ανοίξει διαλέγεται από το βασικό μενού το Image→Image Size. Αυτή η εντολή δίνει την δυνατότητα στο χρήστη να αλλάξει τις διαστάσεις της εικόνας και Resolution. Στο σημείο αυτό το πρόγραμμα ανοίγει ένα μικρό παράθυρο όπου θα αλλαχτεί το resolution από 72 σε 300 για να αποκτήσει η εικόνα καλύτερη ανάλυση. Ολοκληρώνοντας την συγκεκριμένη διαδικασία, το επόμενο βήμα είναι να επιλεχτεί ξανά η εντολή Image→Adjustments. Παρατηρείται στην επιλογή αυτή μια μεγάλη καρτέλα από φίλτρα και ρυθμίσεις που μπορούν να αλλάξουν τα χρώματα τους φωτισμούς κ.α. Όταν ολοκληρωθούν οι επιθυμητές αλλαγές στην εικόνα, αποθηκεύεται σε έναν καινούργιο φάκελο με τον ίδιο τρόπο που έχει αναφερθεί παραπάνω, σε .psd και Jpeg μορφή.

 Κάθε εικόνα του παραμυθιού διαφέρει στην επεξεργασία. Οπότε πρακτικό θα ήταν, εφόσον αναλύθηκε ο τρόπος με τον οποίο δημιουργήθηκαν όλες οι εικόνες, να επεξηγηθεί αναλυτικά η κάθε εικόνα ξεχωριστά και να επισημανθούν οι διαφορές στο τρόπο δημιουργίας τους.

#### Εικόνες Παραμυθιού

Στο σημείο αυτό θα σχολιαστούν οι εικόνες και θα τονιστούν οι διαφορές που έχουν μεταξύ τους ως προς τον τρόπο δημιουργία τους. Όλες οι εικόνες σχεδιάστηκαν με τον ίδιο τρόπο που αναφέρεται στις παραπάνω σελίδες της εργασίας αυτής. Σε κάποια σημεία όμως διαφέρουν και στόχος είναι να γίνει μια ολοκληρωμένη αναφορά σχετικά με αυτές.

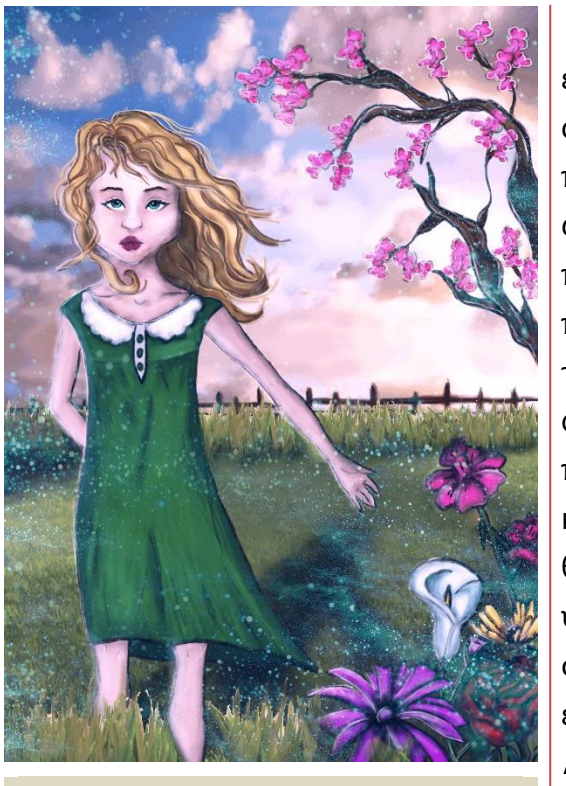

Απεικόνιση Αμέλιας στη Παιδική Ηλικία

Εικόνα 5 (Χριστίνα Σγούρδα 2017), «Παρουσίαση της Αμέλιας στην παιδική της Ηλικία»

Ξεκινώντας λοιπόν από την πρώτη εικόνα του παραμυθιού, απεικονίζοντας τον βασικό ήρωα του παραμυθιού, την Αμέλια. Όπως φαίνεται και στην εικόνα 5, παρουσιάζεται η ηρωίδα του παραμυθιού σε παιδική ηλικία. Δίπλα της εμφανίζονται και οι φίλοι της η αμυγδαλιά και τα λουλούδια. Ο λόγος που επιλέχτηκε η πρώτη σελίδα του κειμένου να γίνει εικόνα, είναι ότι θεωρήθηκε κομβικό σημείο στην υπόθεση του παραμυθιού. Το ίδιο συνέβη και με τις άλλες εικονογραφήσεις του παραμυθιού. Διαβάζοντας το κείμενο αναγνωρίστηκαν τα κομβικά σημεία της πλοκής όπου έπρεπε να παρουσιαστούν σαν εικόνες στους

αναγνώστες. Γυρνώντας πάλι στην πρώτη εικόνα του κειμένου, όπου εμφανίζεται η Αμέλια με τους φίλους της, γίνεται και μία παρουσίαση του κήπου, με στόχο να μπορέσει ο αναγνώστης να εγκλιματιστεί γρήγορα με τον κόσμο αυτό, χωρίς να χρειαστεί να τον δημιουργήσει με τη βοήθεια της φαντασίας του. Η Αμέλια παρουσιάζεται με αυτό τον τρόπο για να φανεί η παιδικότητα και η παιχνιδιάρικη διάθεση της, τα οποία είναι βασικά στοιχεία του χαρακτήρα της. Κοιτώντας τους αναγνώστες τους καλωσορίζει στον κόσμο της . Στέκεται δίπλα στους φανταστικούς φίλους της δείχνοντας με το χέρι της τα λουλούδια και το δέντρο, δηλώνοντας την παρουσία τους. Η εικόνα αυτή έχει ως κύριο στόχο να απεικονίσει την προσωπικότητα του βασικού χαρακτήρα αλλά και να παρουσιάσει τον τρόπο ζωής του.

 Ο κόσμος αυτός επιλέχτηκε να διαμορφωθεί με τα χρώματα του ροζ, του μοβ και του μπλε, αποδίδοντας ένα ρομαντικό ύφος αλλά και να διατηρηθεί η παιδικότητα. Η συγκεκριμένη φωτογραφία διαφέρει ως προς την δημιουργία της σε ορισμένα σημεία. Αρχικά οι περιοχές που ζωγραφίστηκαν με την διαδικασία που αναφέρθηκε στις προηγούμενες σελίδες, είναι η Αμέλια, το δέντρο ,τα λουλούδια, και ο φράκτης. Η διαφορά βρίσκεται στη δημιουργία του ουρανού και του γρασιδιού διότι είναι έτοιμες εικόνες. Για να συνδεθούν ομοιόμορφα με το υπόλοιπο μέρος της εικόνας, ζωγραφίστηκαν και αυτές με το πινέλο spatter, με χαμηλό Opacity.

 Επιπλέον, ολοκληρώνοντας το coloring της εικόνας, έγιναν κάποιες ρυθμίσεις με την εντολή Image→Adjustments. Πιο συγκριμένα, επιλέχτηκε η το Brightness/Contrast , Curves και Photo filter. Η ρύθμιση Brightness/Contrast, έχει να κάνει με την αντίθεση και την φωτεινότητα της εικόνας. Πατώντας την εντολή το πρόγραμμα εμφανίζει ένα μικρό παράθυρο που επιτρέπει να αυξηθεί ή να μειωθεί η φωτεινότητα και η αντίθεση της εικόνας. Επιλέχτηκε να ανέβει το Brightness αλλά όχι σε μεγάλο βαθμό για να μην αλλοιωθούν τα χρώματα. Έπειτα αυξήθηκε και το Contrast για να γίνουν πιο έντονα τα φωτεινά και τα σκουρόχρωμα σημεία.

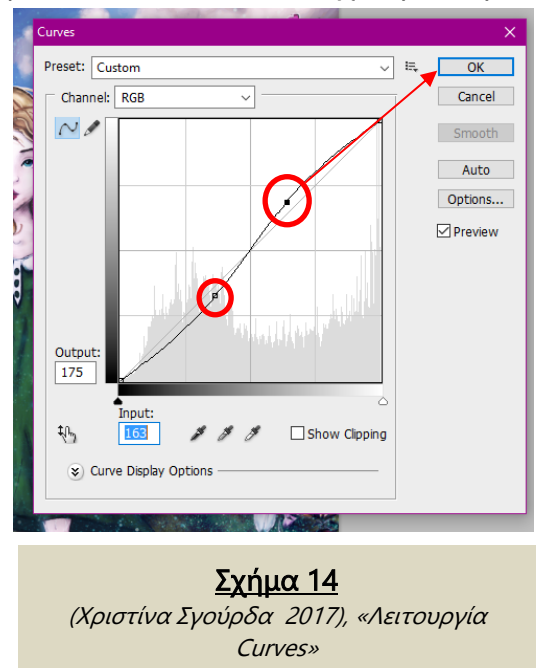

 Το Curves είναι η εντολή εκείνη που μόλις επιλεχτεί ανοίγει ένα καινούργιο παράθυρο όπως φαίνεται και στο σχήμα 15, όπου αναπαριστά με την μορφή διαγράμματος τη σχέση μεταξύ των επιπέδων εισόδου και εξόδου.[x] Είναι ένα πιο εξειδικευμένο μέσο για την επεξεργασία της φωτεινότητας και της αντίθεσης. Εμφανίζει μια καμπύλη όπου πατώντας πάνω σε αυτήν προστίθενται σημεία καμπύλης και προσαρμόζονται το σχήμα της. Έτσι για να γίνει καλύτερη επεξεργασία

του Brightness/Contrast, επιλέγεται η εντολή, με αποτέλεσμα να δημιουργηθεί το αποτέλεσμα στην εικόνα 5.

 Το Photo Filter είναι το φίλτρο των χρωμάτων. Επιτρέπει την τροποποίηση της εικόνας αλλάζοντας τα χρώματα της, διαλέγοντας την επιλογή Color από το παράθυρο ρυθμίσεων που εμφανίζει το πρόγραμμα. Στην συγκεκριμένη εικόνα επιλέχτηκε το χρώμα μεταξύ ροζ και μωβ αποχρώσεων, αποδίδοντας το αποτέλεσμα που φαίνεται στην εικόνα 5.

 Αφού αποθηκευτούν οι αλλαγές, τελευταίο βήμα είναι να προστεθεί μια εικόνα πάνω από την ήδη υπάρχον που να απεικονίζει μπλε χρυσόσκονη και μετά, επιλέγοντας το layer της καινούριας εικόνας, να μειωθεί το Opacity της στο 60%. Μετά από την ενέργεια αυτή, παρατηρείται στο συνολικό αποτέλεσμα η παρουσία της χρυσόσκονης δίνοντας μια ιδιαίτερη λάμψη. Έτσι με αυτή τη διαδικασία ολοκληρώθηκε η πρώτη εικόνα.

### Δημιουργία Αγγέλου

Το επόμενο κομβικό σημείο του παραμυθιού είναι η δημιουργία του αγγέλου. Η Αμέλια πλάθει έναν καινούργιο ήρωα, έναν Άγγελο για να την προστατεύει. Όπως φαίνεται στην εικόνα 6, παρουσιάζεται για πρώτη φορά

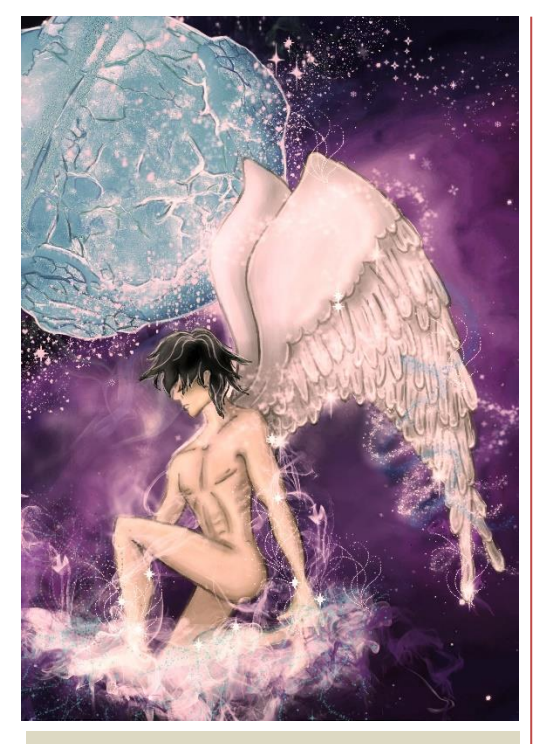

Εικόνα 6 (Χριστίνα Σγούρδα 2017), «Δημιουργία Αγγέλου»

ο δεύτερος πρωταγωνιστής της ιστορίας. Είναι η στιγμή που γεννιέται. Όπως αναφέρει και το κείμενο ο Άαρον δημιουργείται κάτω από το φως του φεγγαριού. Επιλέχτηκε να παρουσιαστεί με αυτό τον τρόπο για να φανεί και η μαγεία του ουρανού. Πίσω από τον άγγελο εμφανίζεται το φεγγάρι το οποίο δίνει δύναμη να γεννηθεί ο ήρωας, σύμφωνα με την φαντασία της Αμέλιας. Τα χρώματα όπως είναι εμφανές διατήρησαν τη ρομαντική διάθεση με τις αποχρώσεις του μωβ και του μπλε κρατώντας αυτό το μοτίβο σχεδόν σε όλες τις εικόνες. Η συγκεκριμένη κατασκευάστηκε με τον ίδιο τρόπο όπως και οι υπόλοιπες, αλλά παρακάτω αναφέρονται οι διαφορές

της.

 Στην συγκεκριμένη εικόνα χρησιμοποιήθηκε μία έτοιμη φωτογραφία, από την οποία έγινε περικοπή και κρατήθηκε μόνο το φεγγάρι. Αρχικά, επιλέχτηκε το File → Open για να ανοίξει το Photoshop τη φωτογραφία αυτή ως καινούριο και ξεχωριστό document. Στη συνέχεια, χρησιμοποιείται από την δεξιά εργαλειοθήκη του προγράμματος το Quick Selection Tool, το οποίο επιλέγει το σημείο που θα παραμείνει από το αντικείμενο. Πατώντας αριστερό κλικ, δημιουργείται ένα κλειστό σχήμα με διακεκομμένη γραμμή που αναβοσβήνει. Πατώντας ξανά το αριστερό κλικ το σχήμα αυτό μεγαλώνει και προσαρμόζεται πάνω στην εικόνα επιλέγοντας μόνο το

σημείο που πρέπει να παραμείνει. Εάν προστεθεί κάτι που δεν χρειάζεται πατώντας πάλι το αριστερό κλικ ταυτόχρονα με το κουμπί Alt σβήνει τη περιοχή αυτή. Εφόσον έχει επιλεχτεί όλο το μέρος που πρέπει να παραμείνει, πατώντας το κουμπί που φαίνεται στο σχήμα 15 δημιουργείται μια μάσκα, η οποία εξαφάνισε οτιδήποτε είναι εκτός της επιλογής, και εντός αυτής παραμένει ίδιο. Με αυτό τον τρόπο γίνεται η περικοπή αντικειμένων.

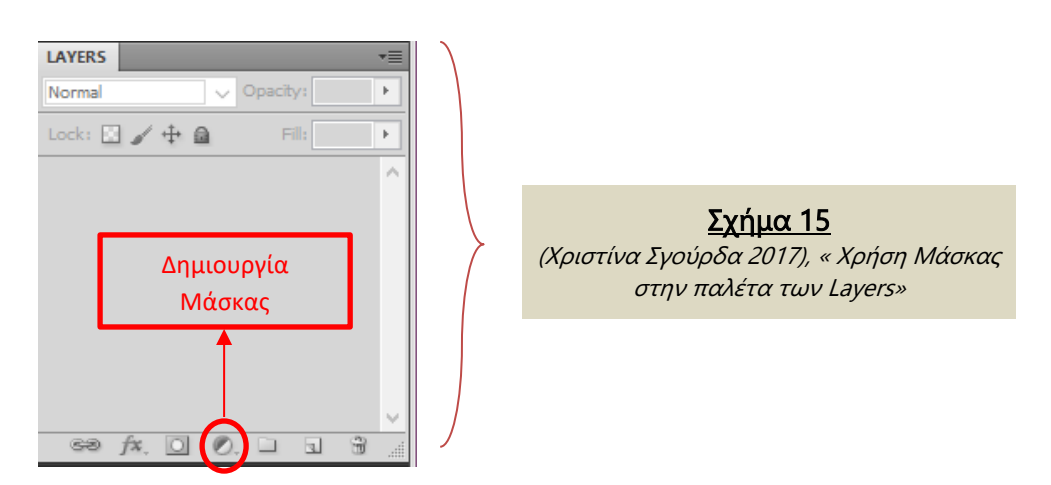

 Το επόμενο στάδιο είναι να μετακινηθεί η μάσκα από το ένα αρχείο στο άλλο κρατώντας πατημένο το αριστερό κλικ και σέρνοντάς το. Μόλις ολοκληρωθεί η διαδικασία αυτή και τοποθετηθεί η σελήνη σε ένα συγκεκριμένο σημείο με τις επιθυμητές διαστάσεις, θα περαστεί με χρώματα όπως όλη η εικόνα. Με τον ίδιο τρόπο γίνεται το Coloring και στο φεγγάρι, στοχεύοντας στον ομοιόμορφο συνδυασμό του με τα υπόλοιπα στοιχεία της εικόνας. Έπειτα θα προστεθεί με το Brush Tool, ένα φωτεινό περίγραμμα στις αποχρώσεις του άσπρου για να τονίσει τις λεπτομέρειες, όπως φαίνεται και στην εικόνα 6.

Στη συνέχεια θα αναλυθεί ο τρόπος σχεδίασης του background, ο οποίος δεν διαφέρει από την εικόνα 5. Παρατηρώντας την εικόνα 6 φαίνεται ότι το πίσω φόντο είναι διάστημα. Και αυτό κατασκευάστηκε με την ίδια διαδικασία του φόντου της εικόνας 5, τοποθετώντας την εικόνα και περνώντας την με το brush tool Spatter για να μοιάζει με τον σχεδιασμό της υπόλοιπης εικόνας.

 Μετά από αυτό, θα μελετηθεί η διαδικασία που ακολουθήθηκε για να προστεθούν τα εφέ της εικόνας, όπως τα αστέρια και ο καπνός. Το Photoshop δίνει την δυνατότητα να ενσωματωθούν και άλλα είδη brush tool. Για να προστεθούν όμως είναι απαραίτητο να γίνει η λήψη τους από κάποιο site. Για την διαδικασία αυτή, χρησιμοποιήθηκε η ιστοσελίδα [www.brusheezy.com](http://www.brusheezy.com/) , η οποία αποτελείται από μία τεράστια λίστα brush tools. Στο συγκεκριμένο σημείο, στην εικόνα 6, χρησιμοποιήθηκαν πινέλα με αστέρια και καπνούς. Μόλις βρεθούν στην ιστοσελίδα επιλέγεται το κουμπί Download και αμέσως γίνεται λήψη του αρχείου σε μορφή .rar. Βρίσκοντας το αρχείο που κατέβηκε, θα ανοιχτεί με το WinRAR. Παρουσιάζεται στην οθόνη του υπολογιστή ένα παράθυρο που δείχνει τον φάκελο του αρχείου και ότι περιέχει μέσα. Θα επιλεχτεί το αρχείο που έχει το όνομα του πινέλου καθώς έχει την μορφή ABR, και στη συνέχεια, θα αντιγραφεί και θα επικολληθεί σε ένα καινούργιο φάκελο στην επιφάνεια εργασίας, στοχεύοντας στην εύκολη αναζήτηση του. Με ποιο τρόπο όμως θα φορτώσει το συγκεκριμένο αρχείο στο πρόγραμμα Photoshop για να μπορέσει να λειτουργήσει; Αφού έχει επιλεχτεί το Brush tool από την εργαλειοθήκη, στην λίστα των πινέλων υπάρχει ένα βελάκι δίπλα από την ένδειξη μεγέθους του πινέλου. Εκεί υπάρχουν διάφορες κατηγορίες των brush tools. Κάπου αναφέρεται το η εντολή Load Brushes. Πατώντας την το πρόγραμμα εμφανίζει ένα παράθυρο αναζήτησης αρχείου. Μόλις εντοπιστεί το αρχείο ABR και πατηθεί το κουμπί ΟΚ τότε το πινέλο που έχει κατέβει από το διαδίκτυο θα φορτωθεί στο πρόγραμμα και πλέον ο χρήστης μπορεί να το χρησιμοποιήσει. Με αυτόν τον τρόπο λήφθηκαν τα πινέλα stars και smoke.

 Εφόσον προστέθηκαν τα πινέλα αυτά, στα σημεία που είναι εμφανή στην εικόνα 6, το τελευταίο στάδιο είναι να γίνει επεξεργασία των φίλτρων. Η διαδικασία είναι ακριβώς ίδια με την προηγούμενη εικόνα. Χρησιμοποιήθηκαν οι εντολές Brightness/Contrast , Curves και Photo filter. Μια επιπλέον κίνηση που τροποποίησε την εικόνα είναι η χρήση της εντολής Exposure. Η επιλογή αυτή, δίνει έμφαση στις φωτεινές περιοχές της εικόνας ανεβάζοντας τον δείκτη της, με αποτέλεσμα να αποδίδει ένα πιο φωσφορούχο τόνο σε αυτήν . Στην εικόνα 6 επειδή τα χρώματα είναι πολύ σκουρόχρωμα, αυξήθηκε η μεταβλητή του Exposure για να δώσει ένα εξωγήινο αλλά και μαγικό τόνο.

### Αναπαράσταση του Χειμώνα

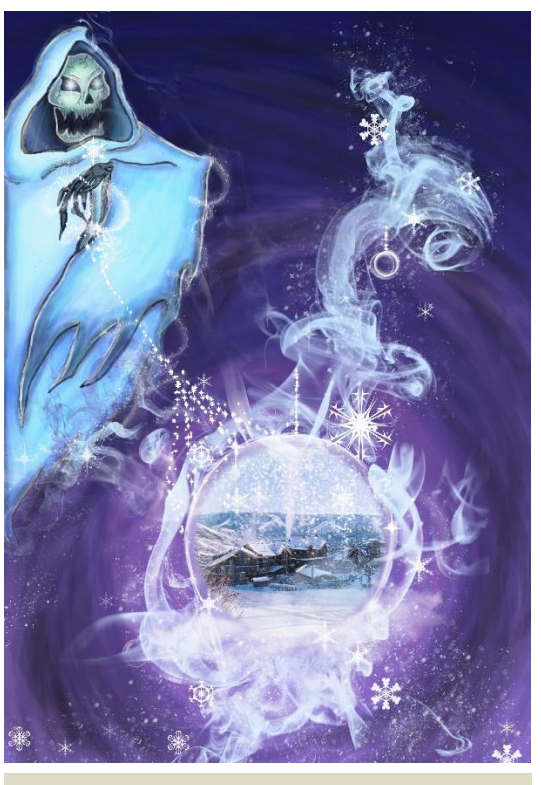

Εικόνα 7 (Χριστίνα Σγούρδα 2017), « Παρουσίαση του χειμώνα σε συνδυασμό με το Θάνατο»

Το επόμενο κομβικό σημείο παρουσιάζει τον χειμώνα και τον παγερό φιλί του που προκαλεί αναπόφευκτο θάνατο στο χωριό όπου κατοικεί η πρωταγωνίστριά. Στην εικόνα 7, παρατηρείται ένα στοιχείο που θυμίζει τον Χάρο. Τα χρώματά του επιλέχτηκαν να είναι μπλε για να θυμίζει περισσότερο το χειμώνα. Ο λόγος που απεικονίζεται με αυτόν τον τρόπο είναι διότι έπρεπε να επιτευχθεί ο συνδυασμός του θανάτου με τον χειμώνα σε ένα στοιχείο. Παράλληλα, υποβόσκει και μία σκοτεινή πλευρά του παραμυθιού καθώς με αυτήν την εικόνα γίνεται η πρώτη προσπάθεια για την ομαλή εισαγωγή της στα μάτια του αναγνώστη. Μέχρι στιγμής οι εικόνες έχουν μια παιδική και

ταυτόχρονα μια ρομαντική διάθεση με τα χρώματα που έχουν αλλά και με τον τρόπο που είναι σχεδιασμένες συνολικά. Στην εικόνα 7, ενώ έχει διατηρηθεί η παιδικότητα στο σκίτσο και τα χρώματα παραμένουν στο ίδιο μοτίβο με τις προηγούμενες, έχουν επιλεχτεί πιο σκοτεινές αποχρώσεις από τις πρώτες εικόνες.

 Επιπλέον, είναι σημαντικό να σχολιαστούν οι λόγοι για τους οποίους επιλέχτηκε να απεικονιστεί το σημείο αυτό με την συγκεκριμένη μορφή. Παρατηρώντας την εικόνα διαπιστώνεται ότι ο χάρος που αντιπροσωπεύει τον χειμώνα έχει στα ινία του το χωριό που κατοικεί η Αμέλια. Κρατώντας το με αλυσίδες και φυλακισμένο στην κρυστάλλινη μπάλα του, ο χειμώνας φέρνει στο χωριό το θάνατο. Σκοπός της απεικόνισης αυτής είναι να παρουσιάσει την δεδομένη κατάσταση με έναν συμβολικό και εξωπραγματικό τρόπο, και όχι ρεαλιστικό. Είναι εμφανές ότι έχουν αποχωρήσει οι αποχρώσεις του ροζ, διότι αυτή η εικόνα σηματοδοτεί την εισαγωγή του κακού στην πλοκή του παραμυθιού. Οπότε δεν πρέπει να υπάρχουν χρώματα που δημιουργούν ρομαντική διάθεση στα μάτια του αναγνώστη.

 Ως προς το coloring και την δημιουργία της εικόνας αυτής, είναι λίγα τα σημεία που διαφέρει από τις προηγούμενες εικόνες. Αρχικά το Background, είναι ένα μωβ τετράγωνο το οποίο σχεδιάστηκε με το εργαλείο Rectangle Tool. Εφόσον το τετράγωνο έχει δημιουργηθεί, για να αποδοθεί το επιθυμητό χρώμα, πρέπει να επιλεχτεί το Layer του, και εφόσον είναι μαρκαρισμένο, πατώντας δεξί κλικ, επιλέγεται η εντολή Blending Options.

 Η επιλογή αυτή εμφανίζει ένα καινούριο παράθυρο, στο οποίο περιλαμβάνονται επιπλέον ρυθμίσεις που μπορούν να γίνουν στο Layer αυτό. Όπως φαίνεται στο σχήμα 16, είναι επιλεγμένο από το δεξί μενού το Gradient Overlay, το οποίο χρωματίζει το τετράγωνο που δημιουργήθηκε με διαφορετικά χρώματα σταδιακά. Όπως φαίνεται και στην εικόνα, στην αρχή του background υπάρχουν πιο σκοτεινές αποχρώσεις του μωβ. Όσο μετακινείται προς τα κάτω, τα χρώματα γίνονται πιο φωτεινά μέχρι το τέλους του τετραγώνου. Αυτή ακριβώς είναι και η λειτουργία της επιλογής αυτής. Παρόλα αυτά παρατηρείται μια κυκλική αλλαγή χρωμάτων στο

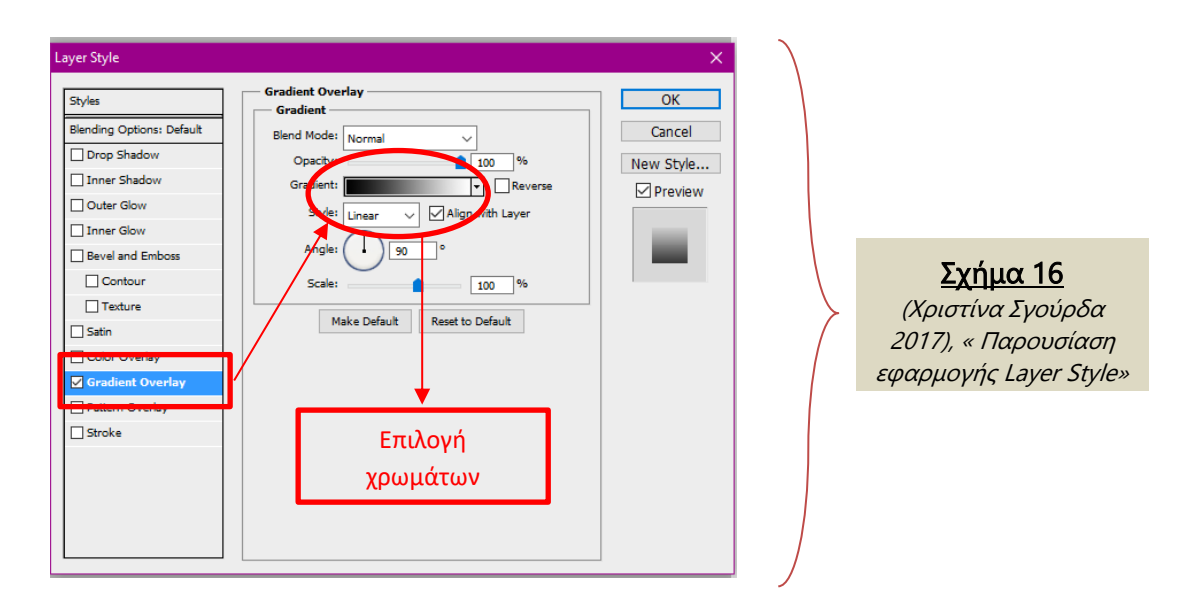

κέντρο της εικόνας που ξεκινάει από την κρυστάλλινη σφαίρα και συνεχίζει προς τα κάτω και προς τα πάνω και απλώνεται ομοιόμορφα. Αυτό σχεδιάστηκε με τον ίδιο τρόπο coloring που έγιναν σε όλες τις εικόνες, χρησιμοποιώντας κατά κύριο λόγο τα πινέλα και το Opacity όπως και στα προηγούμενα σχέδια.

 Τα Brush tool που χρησιμοποιήθηκαν είναι τα stars και το smoke, και τα καινούργια που λήφθηκαν είναι το Bubble και snowflake. Τα Bubbles χρησιμοποιήθηκαν για να δημιουργήσουν την ψευδαίσθηση της κρυστάλλινης σφαίρας στα μάτια του θεατή, και τα snowflakes θεωρούνται απαραίτητα για την αναπαράσταση του χιονιού και του χειμώνα ως βασικά στοιχεία της εικόνας. Η λήψη των καινούριων Brush tool έγινε από την ίδια ιστοσελίδα που προαναφέρθηκε στις παραπάνω σελίδες.

 Τελευταίο στάδιο της εικόνας είναι η προσθήκη έτοιμης εικόνας, που απεικονίζει το χωρίο μέσα στην κρυστάλλινη σφαίρα. Ο τρόπος τοποθέτησης της έχει επεξηγηθεί παραπάνω και είναι ακριβώς ο ίδιος. Όσο αναφορά τα filters που προστέθηκαν στην εικόνα είναι και αυτά τα ίδια με την προηγούμενη εικόνα που αναπαριστά την δημιουργία του αγγέλου, καθώς αναφέρθηκαν όλες οι διαφορετικές μέθοδοι που εφαρμόστηκαν στην εικόνα αυτή.

#### Απεικόνιση τριαντάφυλλου

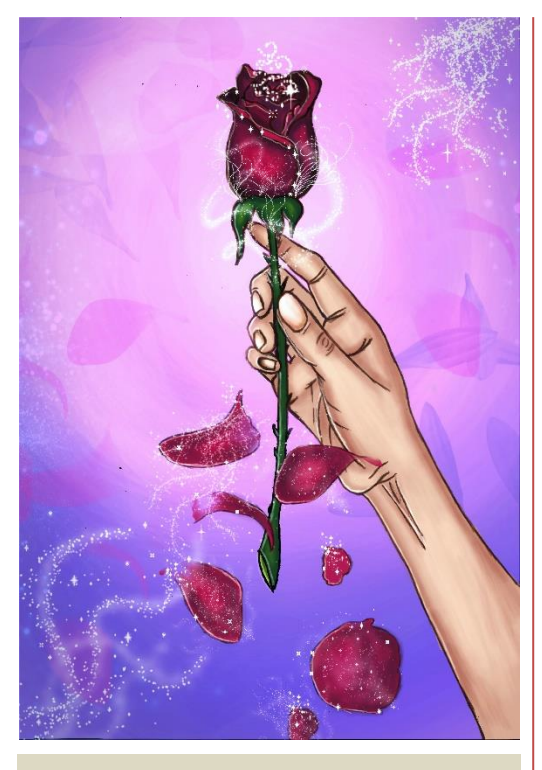

Εικόνα 8 (Χριστίνα Σγούρδα 2017), « Απεικόνιση πειρασμού της Αμέλιας»

 Η αμέσως επόμενη εικόνα δείχνει το χέρι της Αμέλιας να κρατάει ένα τριαντάφυλλο. Στόχος της εικόνας αυτής είναι να απεικονίσει τον πειρασμό της Αμέλιας, που την επηρεάζει να κάνει το λάθος. Ο τρόπος αναπαράστασης δεν είναι συμβολικός αλλά ρεαλιστικός, εφόσον παρουσιάζει πραγματικά στοιχεία. Θεωρείται κομβικό σημείο της πλοκής, διότι η απόφασή της θα αποτελέσει σημαντικό παράγοντα για την εξέλιξη των γεγονότων.

 Όπως είναι εμφανές στην εικόνα 8, τα χρώματα διατηρούνται το ίδιο, στις αποχρώσεις του μπλε και μωβ. Παράλληλα όμως επανέρχεται και το ροζ χρώμα. Με αυτόν τον τρόπο επαναφέρεται το αρχικό μοτίβο που

έχουν και οι δύο πρώτες εικόνες. Το καινούργιο χρώμα που παρουσιάζεται είναι το μπορντοκόκκινο το οποίο έχει και αυτό τόνους του μωβ και του ροζ για να μην γίνει μεγάλη απόκλιση των χρωμάτων και να συνδέονται καλαίσθητα μεταξύ τους.

 Οι διαφορές σχεδιασμού αυτής της εικόνας είναι λίγες, διότι σε πολλά σημεία χρησιμοποιήθηκε ο ίδιος τρόπος με την εικόνα 7. Τα σημεία που ξεχωρίσουν είναι η δημιουργία Background, όπου μέσα στις ρυθμίσεις του Blending Options, στο Gradient Overlay επιλέχτηκε άλλη εντολή, από το Linear στο Radial. Η διαφορά είναι ότι το Linear κάνει σταδιακή ομοιόμορφη αλλαγή χρωμάτων από πάνω προς τα κάτω, ενώ το Radial από το κέντρο και μετά αλλάζουν κυκλικά.

 Σε όλα τα υπόλοιπα σχεδιάστηκε και τον ίδιο τρόπο, χρησιμοποιώντας μόνο τα stars από την λίστα των πινέλων, καθώς προστέθηκε ένα ακόμη brush Tool από την ίδια ιστοσελίδα, τα petals. Όπως φαίνεται και στην εικόνα κάποια από αυτά ζωγραφίστηκαν με τα ίδια χρώματα του τριαντάφυλλου, για να φανεί πιο ρεαλιστική η πτώση των πετάλων.

### Αναπαράσταση του φόβου της Αμέλιας

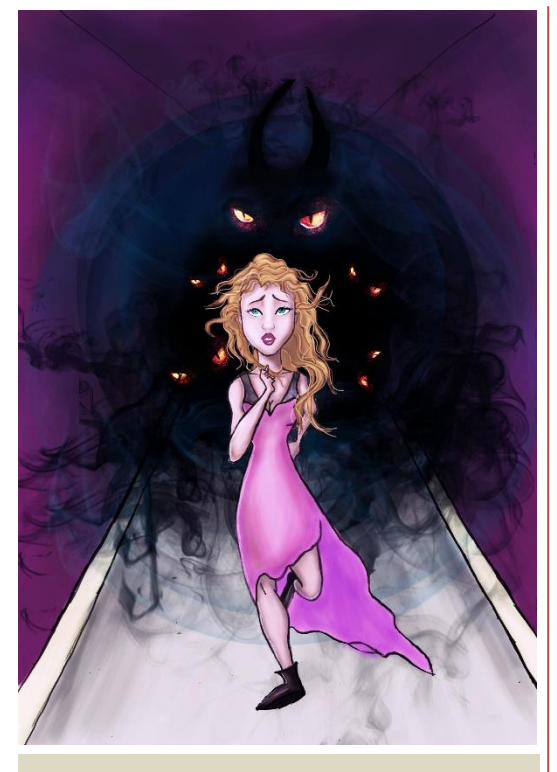

Εικόνα 9 (Χριστίνα Σγούρδα 2017), « Απεικόνιση του φόβου της Αμέλιας»

Στην εικόνα αυτήν, εμφανίζεται για πρώτη φορά ο βασικός φόβος της Αμέλιας. Διαβάζοντας το παραμύθι σε πολλά σημεία περιγράφονται οι δαιμονικές σκιές που προσπαθούν να κατασπαράξουν την ηρωίδα, μόνο που αυτή την φορά συμβαίνει στα αλήθεια, διότι πέρασε στην άλλη διάσταση. Άρα εδώ είναι το κατάλληλο σημείο να απεικονιστεί ο φόβος της, σχεδιάζοντας τις σκιές ως δαίμονες που φέρνουν σκοτάδι. Έχοντας ως στόχο να εξαφανίσουν την Αμέλια και να χαθεί μια για πάντα η ψυχή της, εκείνη προσπαθεί να γλιτώσει. Παρατηρείται στην εικόνα αυτή, πόσο γρήγορα απλώνεται το σκότος από τις δαιμονικές σκιές καθώς δεν διακρίνεται τίποτα πίσω από αυτές,

παρά μόνο το μαύρο χρώμα που καλύπτει τα πάντα στο πέρασμά του. Ο

χρωματικός σύνδεσμος παραμένει ίδιος, διακρίνοντας για πρώτη φορά όμως την παρουσία του μαύρου και του φωσφορούχου πορτοκαλί. Ο λόγος που προστέθηκαν αυτά τα χρώματα είναι επειδή πρέπει να γίνει ομαλή εισαγωγή στην καινούρια διάσταση που βρίσκεται η Ηρωίδα, χωρίς να χαθεί όμως η βασική παλέτα χρωμάτων που επιλέχτηκε από την αρχή.

 Όσο αναφορά τον σχεδιασμό της εικόνας, χρησιμοποιήθηκε η ίδια μεθοδολογία χρωματισμού της με την εικόνα 7, με λίγες διαφορές. Αρχικά, δεν χρησιμοποιήθηκαν τα ίδια brush tools. Στην εικόνα αυτή, επιλέχτηκαν μόνο τα smoke και τα bubbles. Τα Bubbles επιλέχτηκαν για να σχηματιστεί αυτή η στρογγυλή κίνηση των σκιών όπως είναι και εμφανές και στην εικόνα 9, στα χρώματα του μπλε σκούρου και του μαύρου, ρυθμίζοντας παράλληλα και το Opacity τους. Όλα τα υπόλοιπα σχεδιάστηκαν με τα ίδια εργαλεία, ακόμα και τα φίλτρα που χρησιμοποιήθηκαν.

#### Αναπαράσταση της σκοτεινής διάστασης

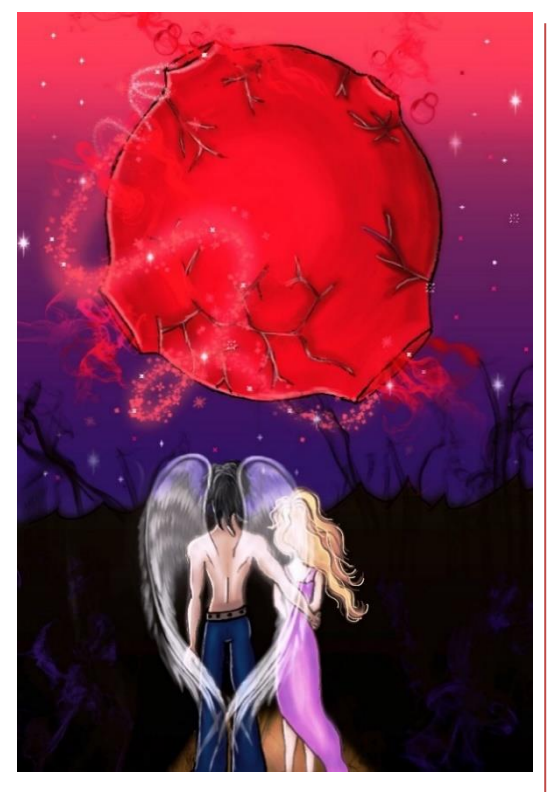

Εικόνα 10 (Χριστίνα Σγούρδα 2017), « Απεικόνιση της άλλη διάστασης»

Στην εικόνα 10 όπως φαίνεται παρακάτω, αναπαρίσταται η σκοτεινή διάσταση. Ο Άαρον εφόσον έσωσε την Αμέλια από τους δαίμονες, της παρουσιάζει τον άλλο κόσμο όπου εγκλωβίζονται οι κακές ψυχές. Στην εικόνα 10, απεικονίζεται εμφανέστατα ένα μεγάλο κόκκινο φεγγάρι και ακριβώς από κάτω του ο σκοτεινός κόσμος. Είναι σημαντικό να επισημανθεί ότι έχει αποχωρήσει ελαφρώς η αρχική παλέτα, αλλά κάποια χρώματα υπάρχουν ακόμα από αυτή για να διατηρηθεί το μοτίβο. Το ροζ υπάρχει μόνο στο φουστάνι της Αμέλιας, με στόχο να αφήσει μια μικρή ιδέα από τον δικό της κόσμο, συνδυάζοντας και τις δύο διαστάσεις. Επιπλέον είναι εμφανές η παρουσία του

μαύρου αλλά περισσότερο από την προηγούμενη εικόνα. Για να γίνει

περισσότερο τρομαχτικό αλλά και να φανεί η διαφορά των δύο κόσμων μεταξύ τους, προστέθηκε και το χρώμα κόκκινο, το οποίο θα υπάρχει σε όλες τις εικόνες αυτής της διάστασης. Το μαύρο διατηρήθηκε για την παρουσία των σκιών, όπως έγινε και στην εικόνα 9.

 Όσο αναφορά τον σχεδιασμό, ήταν η ίδια διαδικασία με την διαφορά στην χρήση των brush tools και των φτερών του Άαρον. Σε αυτήν την εικόνα

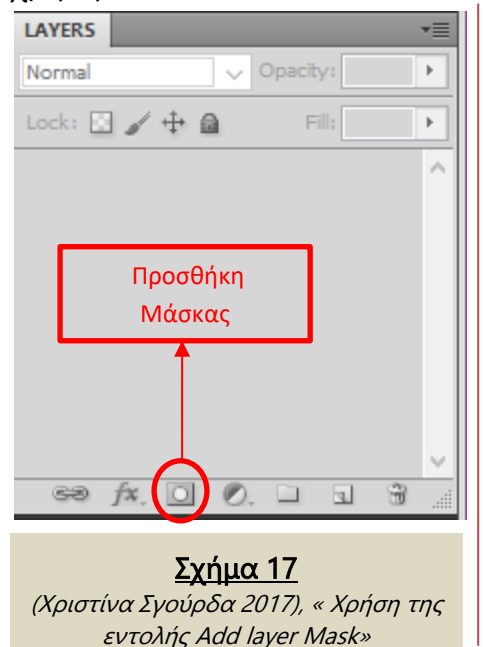

χρησιμοποιήθηκαν, τα πινέλα stars, smoke , και τα bubbles. Για την δημιουργία των φτερών, επιλέχτηκε μία φωτογραφία από το διαδίκτυο από το site του Pinterest. Στη συνέχεια εφόσον το πρόγραμμα του Photoshop είναι ανοικτό, επιλέγεται από το βασικό μενού η εντολή File → Open. Έπειτα, το πρόγραμμα ανοίγει ένα παράθυρο για την αναζήτηση του αρχείου, και σε αυτήν την περίπτωση επιλέγεται η εικόνα που λήφθηκε από το Pinterest. Με τη χρήση του εργαλείου Quick Selection Tool που βρίσκεται στην αριστερή κάθετη εργαλειοθήκη, επιλέγονται τα φτερά. Το

επόμενο βήμα είναι να μετακινηθεί ο κέρσορας του ποντικιού στην παλέτα Layers και να ενεργοποιηθεί το κουμπί που φαίνεται στο σχήμα 17. Ο τρόπος αυτός έχει αναλυθεί λεπτομερώς σε προηγούμενες σελίδες αυτής της εργασίας. Τέλος η μόνη διαφορά είναι ότι στη μάσκα που διαμορφώθηκε άλλαξε μόνο το Opacity της για να συνδεθούν τα φτερά του Άαρον πιο ομαλά με την υπόλοιπη εικόνα. Όσο αφορά τα φίλτρα της εικόνας, επιλέχτηκαν τα ίδια με εκείνα των υπόλοιπων, χωρίς καμία εξαίρεση.

### Απεικόνιση της πύλης, η ελπίδα της ζωής

Επίσης ένα κομβικό σημείο που δεν θα μπορούσε να μην παραβληθεί σαν εικόνα είναι η πύλη που πρέπει να διασχίσει η Αμέλια για να επανέλθει στη ζωή. Με αυτό τον τρόπο η ηρωίδα θα καταφέρει να ξεφύγει από την σκοτεινή διάσταση με την βοήθεια του Άαρον, και να ξεγελάσει τον θάνατο. Η πόρτα

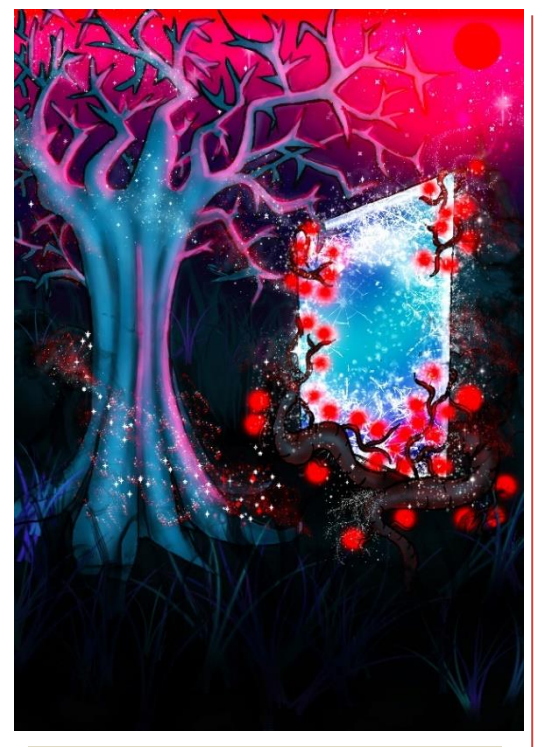

Εικόνα 11 (Χριστίνα Σγούρδα 2017), « Η πύλη που ενώνει τους δύο κόσμους»

αυτή είναι το στοιχείο αυτό που ενώνει τους δύο κόσμους και επιτρέπει την επικοινωνία μεταξύ τους. Το μαύρο στην παρούσα φάση είναι ακόμα περισσότερο, μιας και η πύλη βρίσκεται μέσα σε ένα σκοτεινό δάσος, και φυλάσσεται από έναν πέτρινο δαίμονα, που σε αυτήν την εικόνα δεν εμφανίζεται, παρά μόνο η πύλη. Όπως φαίνεται και στην εικόνα 11, υπάρχουν τα στοιχεία του δάσους, οι θάμνοι το δέντρο, οι ρίζες που έχουν περικυκλώσει την πύλη. Στην πάνω δεξιά γωνία παραμένει στη θέση του το κόκκινο φεγγάρι, και τα αστέρια, σημεία που υπήρχαν και στην προηγούμενη εικόνα.

Τα χρώματα είναι πιο έντονα και

φωσφορίζουν ακόμα περισσότερο ενώ χρησιμοποιήθηκαν τα ίδια με την προηγούμενη εικόνα. Παρόλα αυτά δόθηκε μεγαλύτερη έμφαση στους χρωματισμούς του μπλε και του μωβ, λιγότερη στου κόκκινου και του μαύρου, και μια ελαφρά ιδέα στα χρώματα του ροζ.

 Στον σχεδιασμό της, υπήρξαν κάποιες αλλαγές, συγκεκριμένα στα πινέλα. Χρησιμοποιήθηκε τα brush tool broken glass το οποίο βρέθηκε στο site [www.brusheezy.com](http://www.brusheezy.com/). Το συγκεκριμένο πινέλο χρησιμοποιήθηκε για την πύλη, για να φανεί η ψευδαίσθηση του σπασμένου γυαλιού. Επιπλέον επιλέχτηκε το πινέλο grass για να δημιουργηθούν το γρασίδι και οι θάμνοι. Είναι προφανές παρατηρώντας την εικόνα ότι επιλέχτηκε το star tool, και το Soft Round για τα φωτεινά λαμπάκια που υπάρχουν γύρω από την πύλη, αλλά και για την κόκκινη λάμψη του φεγγαριού. Στο Coloring και στα filters, ακολουθήθηκε η ίδια διαδικασία.

### Αναπαράσταση του πέτρινού δαίμονα

 Στην εικόνα αυτή γίνεται αναπαράσταση του πέτρινού γίγαντα που φυλάει την πύλη. Απεικονίζεται η στιγμή που τον καλεί το είδωλο να ξυπνήσει λίγο πριν ξεκινήσει η μάχη μεταξύ του αγγέλου και του δαίμονα. Τα χρώματα διατηρήθηκαν τα ίδια με αυτά που χρησιμοποιούνται στην σκοτεινή

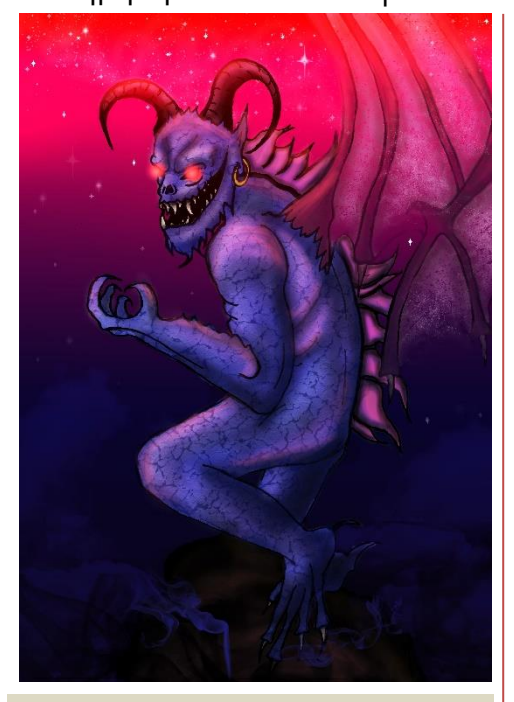

Εικόνα 12 (Χριστίνα Σγούρδα 2017), « Ξύπνημα του πέτρινου δαίμονα»

διάσταση. Όπως φαίνεται και στην εικόνα 12, επικρατεί περισσότερο το μωβ και το κόκκινο. Ο λόγος που επιλέχτηκε να απεικονιστεί με αυτόν τον τρόπο και όχι σαν ένα πέτρινο δαίμονα στις αποχρώσεις του γκρι ή του άσπρου που έχει μια πέτρα, είναι επειδή αυτά τα χρώματα ίσως να διέφεραν από το αρχικό μοτίβο, και να μη μπορούσε η εικόνα αυτή να συνδεθεί ομαλά με τις υπόλοιπες. Είναι σημαντικό να επισημανθεί ότι τα μάτια του δαίμονα επιλέχτηκαν να σχεδιαστούν με μια φωτεινή κόκκινη ένδειξη σαν να είναι λαμπάκια, δηλώνουν ότι ο δαίμονας είναι ξύπνιος και ενεργοποιήθηκε σε λειτουργία.

 Τα εργαλεία για το coloring της εικόνας ήταν τα ίδια με των προηγούμενων. Επιπλέον πινέλο που επιλέχτηκε ήταν το Leather. Το συγκεκριμένο χρησιμοποιήθηκε πάνω στο δέρμα του δαίμονα με χαμηλό Opacity, για να φανεί πιο ρεαλιστικό. Tα φτερά του, σχεδιάστηκαν με την γραφίδα και με απλό coloring. Παρόλα αυτά, κάποια σημεία σβήστηκαν με την γόμα. Συγκεκριμένα, η γόμα μπορεί να ρυθμιστεί με τις ίδιες ιδιότητες των πινέλων, και να πάρουν το σχήμα που θα επιλεχτεί από την λίστα πινέλων, με την διαφορά ότι αυτό σβήνει και δεν ζωγραφίζει. Έτσι και στα φτερά επιλέχτηκε η γόμα και στη συνέχεια η κατηγορία stars, με αποτέλεσμα να σβηστούν ελαφρά τα φτερά του και να φανούν όπως δείχνει η εικόνα 12.

### Η διάσταση των νεκρών

 Τελευταία εικόνα του παραμυθιού, είναι το μέρος όπου θα γαληνέψει αιώνια η ψυχή της Αμέλιας. Είναι το σημείο όπου ξανασυναντιέται με τον

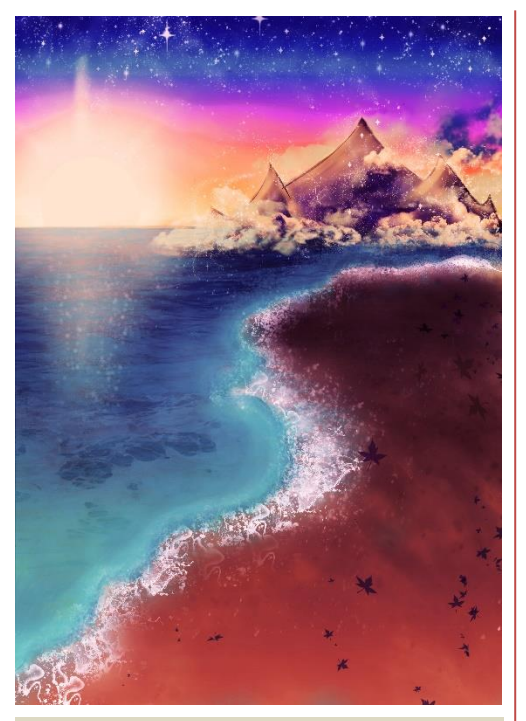

Εικόνα 13 (Χριστίνα Σγούρδα 2017), « Το τελευταίο στάδιο της Αμέλιας, ο παράδεισος»

άγγελο της, σε μια ονειρεμένη παραλία. Νιώθοντας και πάλι νέα, βρίσκεται σε ένα μέρος μαγικό και ήσυχο. Ο λόγος που επιλέχτηκε η παραλία ως τόπο αναπαύσεως είναι επειδή η θάλασσα ως συμβολικό στοιχείο για τον άνθρωπο αντιπροσωπεύει την γαλήνη, αλλά παράλληλα και το άγνωστο, όπως ακριβώς και ο θάνατος.

 Μελετώντας καλά την εικόνα 13, φαίνεται πως υπάρχει μια προδιάθεση για ένα κλίμα πιο φωτεινό και ζεστό, προσθέτοντας τις αποχρώσεις του κίτρινου και του καφέ, κρατώντας σταθερά τα χρώματα που έχουν χρησιμοποιηθεί. Είναι το τελικό στάδιο της ψυχής, όπου εκεί θα ηρεμήσει αιώνια. Ο ήλιος σχεδιάστηκε έτσι ώστε να

φαίνεται περισσότερο φωτεινός, εφόσον προμηνύει τον παράδεισο. Οι μόνες διαφορές σχετικά με την δημιουργία της εικόνας ήταν κάποια επιπλέον πινέλα που χρησιμοποιήθηκαν για τον σχεδιασμό της θάλασσας, τα waves και το water. Η εικόνα αυτή είναι το τέλος του παραμυθιού, το σημείο όπου «όλοι έζησαν καλά και εμείς καλύτερα» , προκαλώντας διχασμό, για το αν όλα αυτά έγιναν στα αλήθεια και τέλος, αφήνοντας το συναίσθημα χαράς αλλά και λύπης για την κατάληξη της Αμέλιας.

### Εξώφυλλο & Πιστόφυλλο

Σε αυτό το σημείο θα αναλυθεί λεπτομερώς ο τρόπος με τον οποίο σχεδιάστηκε το εξώφυλλο και το πιστόφυλλο. Ο σχεδιασμός τους είναι ίδιος με των προηγούμενων εικόνων, είναι σημαντικό όμως να αναλυθεί

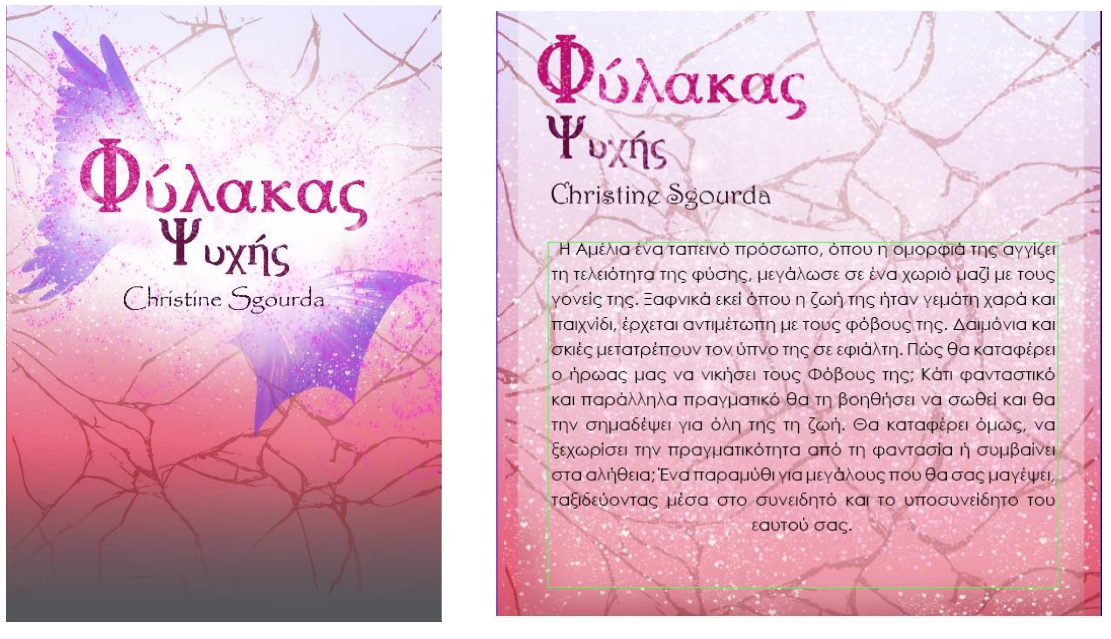

Σχήμα 18

(Χριστίνα Σγούρδα 2017), « Απεικόνιση εξωφύλλου & πιστόφυλλου»

λεπτομερώς ο τρόπος δημιουργίας τους. Αρχικά, και στις δύο εικόνες διατηρήθηκε το ίδιο background. Δημιουργήθηκε ένα ορθογώνιο, για να καλύψει όλη την σελίδα Α4, και πατώντας δεξί κλικ στο layer που περιλαμβάνει το σχήμα, επιλέγεται το Blending Options, με σκοπό να χρωματιστεί gradient. Εφόσον ρυθμίστηκαν τα χρώματα που είναι εμφανή και στο σχήμα 18, διαλέγοντας από την αριστερή εργαλειοθήκη το brush tool, και ρυθμίζοντάς το στο glass tool που είναι ήδη κατεβασμένο, δημιουργείται αυτό το διακριτικό ράγισμα σε όλο το φόντο. Έπειτα από το ίδιο site που έχει αναφερθεί και παραπάνω, εγκαταστάθηκαν στο πρόγραμμα Photoshop τα brush tool Wings. Τα επιπρόσθετα πινέλα που χρησιμοποιήθηκαν και τα τελευταία ήταν τα stars.

 Όσο αναφορά για την γραμματοσειρά, στο τίτλο του παραμυθιού χρησιμοποιήθηκε η Caudex. Για το όνομα του δημιουργού επιλέχτηκε η Harrington. Ο λόγος που επιλέχτηκαν τα χρώματα του το ροζ και του μοβ είναι διότι αντιπροσωπεύει την ρομαντική και κοριτσίστικη διάθεση της ηρωίδας. Παρατηρώντας όμως το σχήμα 18, διακρίνονται αμυδρά και τα χρώματα του κόκκινου και του γκρι, που αντιπροσωπεύει την παρουσία του κακού και του σκοτεινού. Υπάρχουν και άλλα σημεία τα οποία υποδεικνύουν το ίδιο ύφος. Μελετώντας πιο αναλυτικά την εικόνα, στο σημείο που βρίσκεται ο τίτλος του παραμυθιού, στη πάνω αριστερή γωνία του υπάρχει ένα φτερό αγγέλου και στην κάτω δεξιά γωνία του ένα φτερό δαίμονα. Άρα, παρόλο που στην εικόνα τα χρώματα δημιουργούν μια ευχάριστη και χαρούμενη διάθεση σε κάποια σημεία γίνεται αντιληπτό το αντίθετο του καλού, το κακό, με στόχο να παρουσιαστεί με ακρίβεια όλη η ψυχοσύνθεση του κεντρικού χαρακτήρα από την πρώτη επαφή με τον αναγνώστη.

 Όσο αναφορά το πιστόφυλλο, όπως προαναφέρθηκε το φόντο είναι ακριβώς ίδιο. Τα μόνα σημεία που διαφέρουν με το εξώφυλλο είναι ο τίτλος και το όνομα του συγγραφέα που άλλαξαν θέση και τα φτερά τα οποία δεν υπάρχουν πλέον. Στο κάτω μέρος της εικόνας διακρίνεται ένα λευκό τετράγωνο με αρκετά χαμηλό Opacity, το οποίο δημιουργήθηκε για να τοποθετηθεί η περίληψη της ιστορίας.

 Ο σχεδιασμός ενός παραμυθιού, εξαρτάται άμεσα από τον δημιουργός του. Τα χρώματα ο τρόπος με τον οποίο θα σχεδιαστούν οι φιγούρες, αλλά και ολόκληρος ο κόσμος του παραμυθιού, πρέπει να μελετηθεί, έτσι ώστε να βγει ένα καλαίσθητο και ομοιόμορφο αποτέλεσμα.

# ΚΕΦΑΛΑΙΟ 3 ο

Στοίχιση κειμένου & εικόνων σε τυπογραφικό Πρόγραμμα

 Στο κεφάλαιο αυτό, θα επισημανθούν τα εργαλεία που χρησιμοποιήθηκαν για να τοποθετηθεί το κείμενο μαζί με τις εικόνες στο τυπογραφικό πρόγραμμα του Adobe Indesign. Πρόκειται για ένα πρόγραμμα που χρησιμοποιείται για την ορθό στήσιμο έντυπων πριν την εκτύπωση παρόμοιο με αυτά που χρησιμοποιούν εκδοτικοί οίκοι, τυπογραφεία κτλ.

## 3.1 Εισαγωγή στο πρόγραμμα Indesign

### Τι είναι το Adobe InDesign

 Το Adobe InDesign είναι ένα τυπογραφικό πρόγραμμα που επιτρέπει στον χρήστη να στήσει με ακρίβεια το κείμενο, με σωστή στοίχιση, όπως ακριβώς επιθυμεί. Διαθέτει άπειρες λειτουργείες και εργαλεία. Ένα παρεμφερές πρόγραμμα που μοιάζει πολύ με το InDesign είναι το Quark Xpress, το οποίο και αυτό έχει την ίδια σημασία και χρησιμότητα. Οι διαφορές τους είναι ελάχιστες. Με ποιο τρόπο όμως χρησιμοποιήθηκε το πρόγραμμα αυτό;

## 3.2 Χρήση του προγράμματος

Σε αυτό το σημείο, θα διευκρινιστεί πως χρησιμοποιήθηκε το πρόγραμμα InDesign για το ακριβές στήσιμο των εικόνων και του κειμένου. Είναι ένα βήμα πριν το τελικό στάδιο της εκτύπωσης του παραμυθιού και επιτρέπει να γίνει μια σωστή προεπισκόπηση του παραμυθιού.

 Αρχικά, αφού είναι ήδη ανοιχτό το πρόγραμμα, παρατηρείται ότι έχει σχεδόν τις ίδιες ρυθμίσεις με το Photoshop και το Illustrator. Υπάρχει το βασικό μενού, μια εργαλειοθήκη αριστερά και δεξιά της οθόνης. Εφόσον έχει επιλεχτεί η εντολή File→New→Document, το πρόγραμμα θα ανοίξει ένα παράθυρο για την δημιουργία καινούριου εγγράφου, με παρόμοιες επιλογές του Photoshop και του Illustrator, όπου εκεί θα οροθετηθεί όλη η επεξεργασία του αρχείου να γίνει πάνω σε σελίδα Α4. H μόνη επιπρόσθετη λειτουργία είναι η Page Size, όπου ορίζει πόσες σελίδες θα έχει το συγκεκριμένο document. Ο ''Φύλακας Ψυχής'' μαζί με τις εικόνες το εξώφυλλο και το πιστόφυλλο διαθέτει 42 σελίδες. Αλλάζοντας το νούμερο στο 42, το έγγραφο αυτόματα μόλις ανοίξει θα έχει τόσες σελίδες.

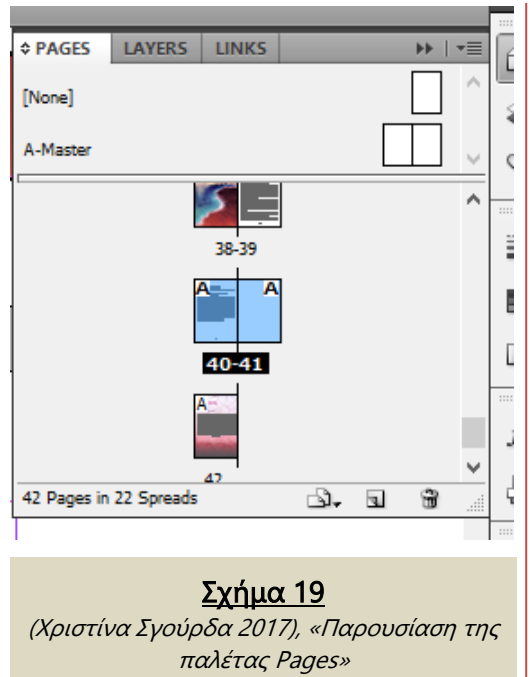

 Στη συνέχεια, παρατηρείται μια καινούρια δυνατότητα, όπως φαίνεται στο σχήμα 19. Είναι ένας σκελετός των σελίδων του εγγράφου, βοηθώντας το χρήστη να κατανοήσει καλύτερα την σειρά τους.

 Το επόμενο βήμα είναι να γίνει μια μελέτη σχετικά με rules τα οποία αποτελούν σημαντικό ρόλο για την ακριβής στοίχιση του κειμένου. Είναι ένας οριζόντιος και κάθετος χάρακας με αριθμούς που βοηθά στην προσθήκη ορατών γραμμών, με σκοπό να υπάρχουν όμοια κενά ανάμεσα στο κείμενο και στις άκρες τις σελίδας σε όλο

το παραμύθι. Πως ενεργοποιούνται οι ορατές γραμμές; Πατώντας συνεχόμενα το αριστερό κλικ πάνω από το οριζόντιο χάρακα, εμφανίζεται μια γραμμή η οποία τοποθετείται σε οποιοδήποτε σημείο της σελίδας. Στο συγκεκριμένο έγγραφο όπως φαίνεται και στο σχήμα 20 επιλέχτηκε να υπάρχουν οριζόντιο κενό με διάστημα 1,5mm πάνω κάτω και κάθετα 1mm, δεξιά και αριστερά.

 Έπειτα για την προσθήκη κειμένου χρησιμοποιήθηκε από την αριστερή εργαλειοθήκη το Type Tool. Είναι σημαντικό να επισημανθεί ότι η γραμματοσειρά του παραμυθιού δεν υπήρχε στο πρόγραμμα του Indesign. Κατέβηκε από ιστοσελίδα με την ονομασία Caudex. Εφόσον είναι ενεργοποιημένο, πατώντας συνεχόμενα το αριστερό κλικ δημιουργείται ένα πλαίσιο. Μέσα σε αυτό δίνεται η δυνατότητα να εισαχθεί ή να παραχθεί κείμενο. Εάν δεν υπάρχει το συγκεκριμένο πλαίσιο δεν είναι δυνατή η γραφή και εισαγωγή κειμένου. Έχοντας λοιπόν ανοικτό το word αρχείο με το κείμενο του παραμυθιού, με τις εντολές Copy-Paste προστίθεται το κείμενο μέσα στο πλαίσιο αυτό, χωρίς όμως να ξεφύγει από τα όρια των rules που είναι εμφανή πάνω στην σελίδα Α4.

 Το πρόγραμμα αυτό δίνει την δυνατότητα στο χρήστη να επεξεργαστεί το κείμενο με πολλούς τρόπους. Έχοντας επιλεγμένο το πλαίσιο που περιέχει το κείμενο, διαλέγεται από την αριστερή εργαλειοθήκη πάλι το κουμπί Type Tool. Παρατηρείται ότι το πρόγραμμα κάτω από το βασικό μενού εμφάνισε κάποιες καινούργιες ρυθμίσεις που αφορούν το κείμενο, όπως για παράδειγμα την γραμματοσειρά, τη στοίχιση κ.α. (Σχήμα 20) Έχει επιλογές και για το κείμενο και για τη παράγραφο. Όσο αφορά το κείμενο, όλο έχει την ίδια γραμματοσειρά καθώς επιλέχτηκε να έχει πλήρης στοίχιση. Έπειτα θα γίνουν αλλαγές και στην παράγραφο. Διαλέγοντας το ''q'' στις ρυθμίσεις, θα τροποποιηθούν τα διαστήματα του κειμένου από τις άκρες του πλαισίου κι αριστερά θα πάρει την τιμή 1mm και δεξιά την τιμή 2mm.

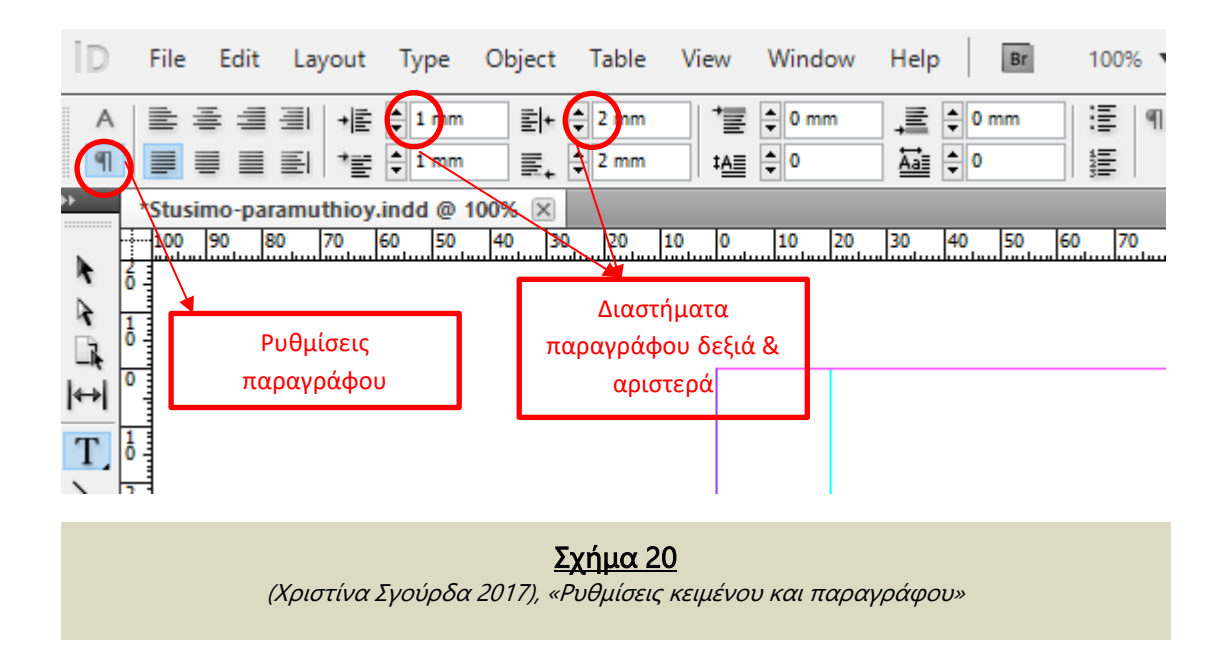

 Ποια διαδικασία ακολουθήθηκε για την εισαγωγή εικόνας; Με τον ίδιο τρόπο όπως και στα δύο προηγούμενα προγράμματα της Adobe. Πηγαίνοντας στο βασικό μενού επιλέγεται η εντολή File→ Place και στη συνέχεια τοποθετείται η εικόνα πάνω στην μαρκαρισμένη σελίδα.

 Στη συνέχεια θα ήταν σημαντικό να μελετηθεί η μορφολογία των σελίδων του παραμυθιού. Στο σχήμα 21 παρουσιάζεται το στήσιμο 2 σελίδων, όπου στη αριστερή υπάρχει το κείμενο και στην δεξιά υπάρχει η εικόνα. Όλες οι σελίδες με κείμενο δομήθηκαν με τον ίδιο τρόπο όπως φαίνεται στο σχήμα. Το ίδιο ισχύει και για τις σελίδες με τις εικόνες. Η μόνη διαφορά που παρατηρείται είναι στις σελίδες όπου αναγράφεται ο αριθμός του κεφαλαίου που βρίσκεται στο πάνω κεντρικό μέρος της σελίδας. Όταν γίνεται εισαγωγή

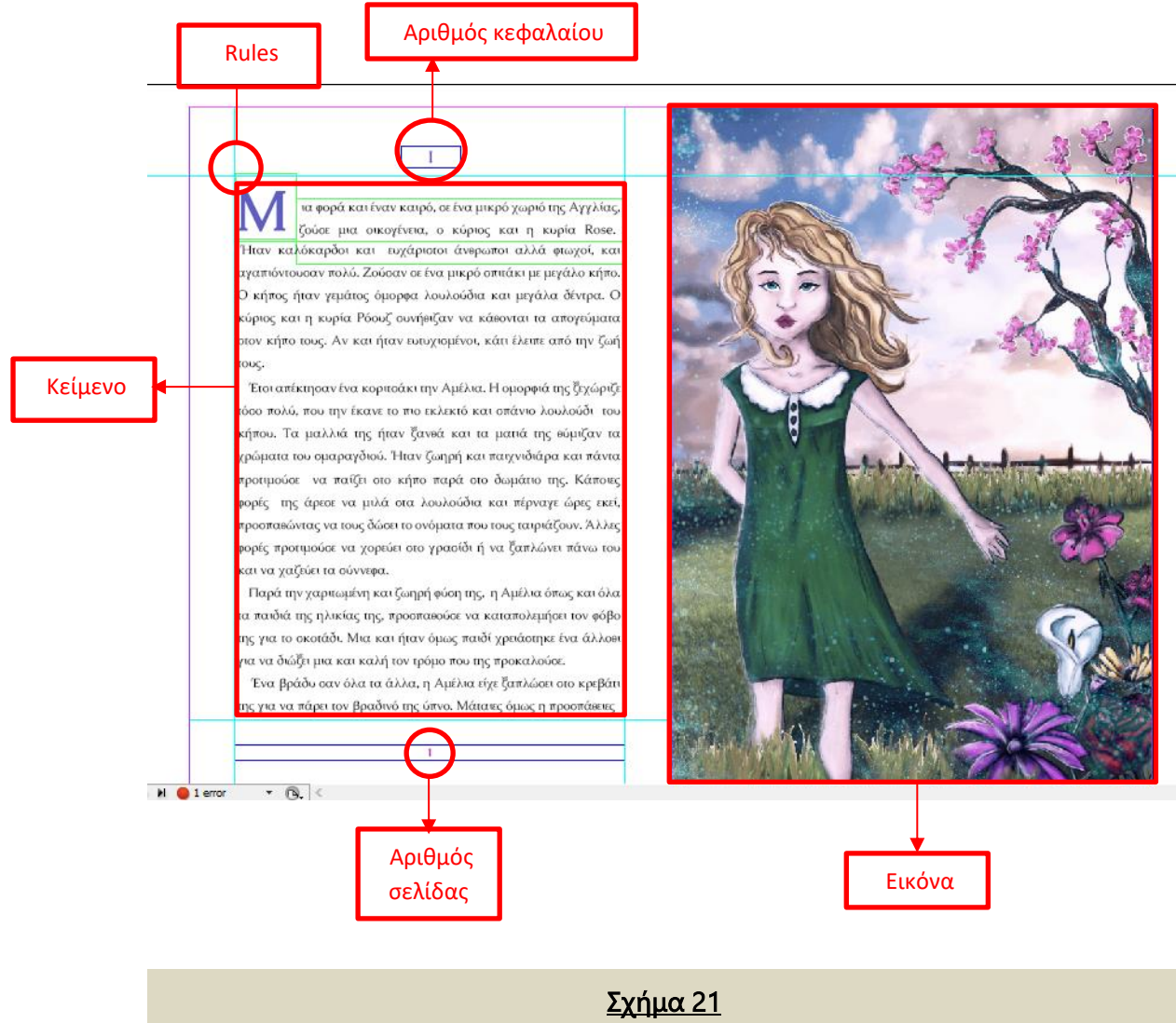

(Χριστίνα Σγούρδα 2017), «Απεικόνιση του παραμυθιού στο πρόγραμμα Indesign»

σε καινούριο, το πρώτο γράμμα του κειμένου γίνεται μεγαλύτερο από τα άλλα όπως φαίνεται και στο σχήμα 21. Στο κάτω κεντρικό μέρος υπάρχει ο αριθμός σελίδας, καθώς είναι εμφανή στο σχήμα αυτό τα περιθώρια που έχουν δημιουργηθεί με την χρήση των Rules. Το κείμενο δεν πρέπει να ξεφύγει από αυτά τα όρια για να υπάρχει μια ομοιόμορφη κατανομή όλου του κειμένου στις σελίδες του παραμυθιού.

## 3.3. Δομή του παραμυθιού μέσα από το Indesign

Όπως σε όλα τα παραμύθια έτσι και σε αυτό, σχεδιάστηκε μια δομή, η οποία αποτελεί βασικό παράγοντα για την σωστή ολοκλήρωση του. Στο σημείο αυτό είναι σημαντικό να επισημανθεί ότι, επιλέχτηκε ένας συγκεκριμένος τρόπος για την παρουσίαση του παραμυθιού, ο οποίος έχει να κάνει καθαρά με την επιθυμία του δημιουργού χωρίς να βασίζεται σε κάποιον κανόνα.

 Αρχικά, δίνοντας μεγάλη βάση στα κομβικά σημεία του κειμένου, αποφασίστηκε στη πρώτη σελίδα να υπάρχει κείμενο και στην δεξιά σελίδα να γίνεται εικονογράφηση του γεγονότος. Οι επόμενες δύο σελίδες συμπεριλαμβάνουν μόνο κείμενο, διατηρώντας την ίδια δομή της πρώτης. Ακολουθώντας την ιστορία, μετά την παρουσίαση της πρώτης εικόνας, υπήρξε διάστημα 2 σελίδων κειμένου, για την εισαγωγή της δεύτερης εικόνας με μια μικρή αλλαγή ,τοποθετώντας την στην αριστερή πλευρά αντί για την δεξιά. Οπότε όλες οι εικόνες μεταξύ τους έχουν κενό 2 σελίδες κειμένου. Με αυτό τον τρόπο δομήθηκε όλο το παραμύθι. Τέλος, εφόσον έχει ολοκληρωθεί το κείμενο του παραμυθιού, μένει να τοποθετηθεί το εξώφυλλο και το Πιστόφυλλο. Κάνοντας απλή εισαγωγή εικόνας στα δύο φύλλα που έχει αυτόματα κρατήσει το πρόγραμμα, στην αρχή και στο τέλος του βιβλίου, τελειώνει και το στήσιμο του παραμυθιού, συνδυάζοντας κείμενο και εικόνες μαζί.

# ΣYΜΠΕΡΑΣΜΑΤΑ

 Η δημιουργία ενός παραμυθιού αποτελείται από πολλά βήματα, των οποίων όλα είναι εξίσου σημαντικά για την επιτυχή ολοκλήρωση του. Αρχικά, έπρεπε να γίνει συγγραφή του κειμένου ή να επιλεχτεί κάποιο ήδη υπάρχον παραμύθι και να γίνει απλά η εικονογράφηση του. Στη συγκεκριμένη πτυχιακή εργασία επιλέχτηκε να δημιουργηθεί καινούργια ιστορία με φανταστικά γεγονότα από την αρχή.

 Εφόσον έχει επιλεχτεί το βασικό μήνυμα που πρέπει να περαστεί στους αναγνώστες με το παραμύθι αυτό, ήταν αρκετά σημαντικό να παρουσιαστεί με σωστό τρόπο έτσι ώστε να γίνει σωστή μετάδοση του μηνύματος στο κοινό. Αυτή ήταν και η πρώτη δυσκολία που παρουσιάστηκε κατά την δημιουργία του. Το παραμύθι έπρεπε να δομηθεί με σωστό τρόπο, έχοντας αρχή, μέση και τέλος. Στη συνέχεια, αναπτύχθηκαν οι σωστές προϋποθέσεις, όπως η παρουσίαση βασικών ηρώων, αλλά και των προβλημάτων που πρέπει να αντιμετωπίσουν. Με βάση τις δύσκολες καταστάσεις που πρέπει να ξεπεράσουν, χτίστηκε όλη η πλοκή της ιστορίας, μεταδίδοντας με αυτό τον τρόπο το βασικό μήνυμα της ιστορίας, το οποίο έχει διδακτικό χαρακτήρα.

 Μια ακόμη βασική δυσκολία που παρουσιάστηκε στην συνέχεια, ήταν ότι το παραμύθι αυτό πρέπει να απευθύνεται στους ενήλικες. Έτσι, δόθηκαν αρκετά χαρακτηριστικά στο κείμενο αλλά και στις εικόνες που μετατρέπουν το παραμύθι σκοτεινό και τρομακτικό προσδιορίζοντας με αυτό τον τρόπο το όριο ηλικίας των αναγνωστών, χωρίς όμως να χάνεται ο ρομαντισμός και η μαγεία του παραμυθιού.

 Εφόσον η ιστορία του παραμυθιού είναι έτοιμη, έπρεπε να εντοπιστούν τα κομβικά σημεία του, τα οποία θα εικονογραφηθούν. Σε αυτό το σημείο, έγινε μια μεγάλη παύση στη δημιουργία του παραμυθιού καθώς έπρεπε να βρεθεί ένας τρόπος για την απεικόνιση των γεγονότων. Στην αρχή επιλέχτηκε να γίνει με την χρήση collage από διάφορες φωτογραφίες με την χρήση Photoshop, αλλά δεν υπήρξε το επιθυμητό αποτέλεσμα, διότι έπρεπε να φανούν αληθινά πρόσωπα στις εικόνες και όχι φανταστικά. Αν συνέβαινε αυτό θα υπήρχε μεγάλο πρόβλημα με τα πνευματικά δικαιώματα. Έτσι μελετώντας αρκετά μαθήματα στο YouTube για το σχεδιασμό χαρακτήρων και γενικά εικόνων, βρέθηκε λύση στο πρόβλημα αυτό. Οι εικόνες αρχικά, σχεδιάστηκαν σε μία κόλλα A4 και έπειτα με σκανάρισμα σε εκτυπωτή,

μετατράπηκαν σε ψηφιακή εικόνα στον υπολογιστή. Η ιδέα αυτή προήλθε από μελέτη στο διαδίκτυο για να γίνει εύκολος ο σχεδιασμός εικόνας σε αρχάριο επίπεδο.

Τελευταίος προβληματισμός που παρουσιάστηκε κατά την δημιουργία των εικόνων ήταν το coloring, με ποιο τρόπο θα γινόταν εύκολος και γρήγορος χρωματισμός του βασικού σχεδίου. Για την προσωπική διευκόλυνση και για εξοικονόμηση χρόνου, αγοράστηκε επαγγελματική γραφίδα η οποία συνδέεται με τον υπολογιστή. To συγκεκριμένο εργαλείο, βοήθησε σε μεγάλο βαθμό στην δημιουργία εικόνων και στην γρήγορη ολοκλήρωσή τους.

 Τέλος, το τελευταίο βήμα ήταν το στήσιμο του παραμυθιού σε τυπογραφικό πρόγραμμα. Στο σημείο αυτό παρουσιάστηκαν και άλλα προβλήματα μικρού βαθμού, όπως για παράδειγμά πως θα στηθεί το παραμύθι, τα διαστήματα, μεταξύ τους, σε πόσα κεφάλαια θα χωριστεί το κείμενο κτλ. Όλα αντιμετωπίστηκαν με επιτυχία με την χρήση των rules.

 Ο σχεδιασμός ενός παραμυθιού, δεν ήταν καθόλου εύκολη διαδικασία, αλλά χάρη στα προγράμματα που χρησιμοποιήθηκαν, ολοκληρώθηκε με επιτυχία. Κατά την διάρκεια δημιουργίας του έμαθα ακόμα περισσότερες λειτουργίες και εργαλεία των προγραμμάτων Illustrator, Photoshop και InDesign.

 Τέλος είναι σημαντικό να επισημανθεί ότι υπήρξε μια πολύ μικρή γραμμή σχετικά με το πώς θα μεταμορφωθεί το παραμύθι αυτό, έτσι ώστε να καθοριστεί ''παραμύθι για ενήλικες**''**. Με βάση όλη την μελέτη που ολοκληρώθηκε γύρω από τα παραμύθια διαπιστώθηκε το εξής συμπέρασμα: Αυτό που κάνει ξεκάθαρο σε ποιο ηλικιακό κοινό απευθύνεται το παραμύθι είναι ο τρόπος με τον οποίο είναι σχεδιασμένες οι εικόνες, το κείμενο και η πλοκή του. Παρατηρώντας παιδικά παραμύθια διαπιστώνεται μία απλοϊκή εξιστόρηση των γεγονότων. Το κείμενο είναι πιο βατό και ευανάγνωστο, άρα είναι ξεκάθαρο ότι απευθύνεται σε παιδιά.

 Πιο συγκεκριμένα στα παιδικά παραμύθια παρατηρείται ότι στο κείμενο τα γεγονότα μεταδίδονται με προσεγμένο τρόπο χωρίς δυσάρεστα γεγονότα τα οποία μπορεί να επηρεάσουν την ψυχολογία του παιδιού αρνητικά. Για παράδειγμα, όλα τα παραμύθια ακόμα και τα πιο γνωστά σε όλους, όπως ''η Χιονάτη'' των Αδερφών Γκριμ, έχει δύο πλευρές. Η κανονική της ιστορία κρύβει αρκετά σκοτεινά, βίαια γεγονότα που ένα παιδί δεν θα πρέπει να μάθει, εφόσον βρίσκεται σε μία ηλικία όπου δημιουργεί τη λογική του ακόμα. Αυτά τα γεγονότα όμως μπορεί να τα διαβάσει ένας ενήλικας, χωρίς να επηρεαστεί η ψυχολογία του με επικίνδυνο τρόπο. Ακόμα και η εικονογράφηση παίζει σημαντικό ρόλο για το κοινό. Για παράδειγμά, μπορεί

κάποιος να επιλέξει να σχεδιάσει εικόνες για το παραμύθι της *''Ωραίας* κοιμωμένης'' των αδερφών Γκριμ και να αναπαριστήσει τα γεγονότα με σκοτεινό και σκληρό τρόπο, μετατρέποντάς το ακατάλληλο για μικρά παιδιά. Με βάση όλα αυτά θα μπορούσε κάποιος να θεωρήσει εύλογα πως όλοι αυτοί οι παράγοντες είναι υποκειμενικοί, διότι υπάρχουν και παραμύθια όπου απευθύνονται σε όλες τις ηλικίες. Πράγματι αυτή η παρατήρηση θα ήταν εύστοχη. Ο ''Μικρός πρίγκιπας'' του Antonie de Saint-Exupery για παράδειγμα, είναι ένα παραμύθι και για μικρούς και για μεγάλους. Απευθύνεται σε όλες τις ηλικίες καθώς κρύβει πολλά μηνύματα διαβάζοντας καλά τη πλοκή του. Οι εικόνες του ωστόσο είναι απλά σκίτσα και είναι εμφανέστατη η παιδικότητα τους.

 Σε αυτή την πτυχιακή εργασία, επιλέχτηκε να δημιουργηθεί ένα παραμύθι για ενήλικες. Βέβαια, τα σκίτσα του παραμυθιού αυτού έχουν μια παιδική και ρομαντική διάθεση και εύκολα κάποιος θα πιστέψει ότι μπορεί να το διαβάσει ένα μικρό παιδί. Αυτό που καθορίζει όμως το ηλικιακό κοινό στο συγκεκριμένο παραμύθι, είναι η παρουσία σκοτεινών και δυσάρεστων γεγονότων και η περιγραφή σκληρών εικόνων μέσα από το κείμενο και όλο αυτό το καθιστά επικίνδυνο για ένα μικρό παιδί. Άρα αυτόματα μετατρέπεται σε παραμύθι για ενήλικες.

 Μελετώντας προσεγμένα όλα αυτά τα στάδια που προαναφέρθηκαν, ολοκληρώθηκε με επιτυχία το παραμύθι αυτό, μαθαίνοντας ωστόσο αρκετές δεξιότητες στα προγράμματά αλλά και εξειδικεύοντας τις ήδη υπάρχον.

# ΒΙΒΛΙΟΓΡΑΦΙΑ

- **[1]** ΎΔΡΑ Cambridge Ήλιος, Εγκυκλοπαίδεια, Τόμος 9. (1990). PRESS SYNDICATE OF THE UNIVERSITY OF CAMBRIDGE.
- **[2]** Georges, J. (1996). Η δύναμη των παραμυθιών. Καστανιώτης
- **[3]** Έγχρωμη Δομή, Τόμος 12. (1972). ΕΚΔΟΣΕΙΣ ¨ΔΟΜΗ" ΕΛΛΑΣ I.G.D.A. Italia.
- **[4]** Μεταξά, Α. (1975). Εγκυκλοπαίδεια Παιδιού, Τόμος 4. Αθήνα.
- **[5]** Ύδρα Cambridge Ήλιος, Τόμος 8. (1990). PRESS SYNDICATE OF THE UNIVERSITY OF CAMBRIDGE.
- **[6]** "Ο Σύμβουλος των Νέων", Νέα παιδική και σχολική Εγκυκλοπαίδεια, Τόμος 8. (1975). Ο.Ε.Ε ΑΤΛΑΣ.
- **[7]** Lévi-Strauss, C. (1958). ''Structure des mythes'', στο Structural Anthropology.
- **[8]** Διαμιανού, Δ. (2002). "Θεωρίες για την γέννηση και την Διάδοση των Παραμυθιών", Δημόσιος και Ιδιωτικός Βίος στην Ελλάδα II, Οι νεότεροι χρόνοι, Λαϊκή Φιλολογία, Γ΄, ΕΑΠ . Πάτρα.
- **[9]** Παπαχριστοφόρου, Μ. (2002). «Συστήματα ταξινόμησης και εθνικοί κατάλογοι», Δημόσιος και Ιδιωτικός Βίος στην Ελλάδα II, Οι νεότεροι χρόνοι, Λαϊκή Φιλολογία Γ', ΕΑΠ . Πάτρα .
- **[10]** Γ., Μ. Μ. (1999). "Λαϊκό Παραμύθι" . Αθήνα : εκδ. Ελληνικά Γράμματα.
- **[11]** Μπέτελχαϊμ, Μ. (n.d.). "Η γοητεία των παραμυθιών". εκδ. Γλάρος
- **[12]** Evening, M. (2010). Εγχειρίδιο του Adobe Photoshop CS5. Αθήνα: Εκδ. Παπασωτηρίου.
- **[13]**Learn To Draw #01 Sketching Basics + Materials. ( 2013, Δεκέμβριος 28). Ανάκτηση από https://www.youtube.com/watch?v=ewMksAbgdBI&t=653s